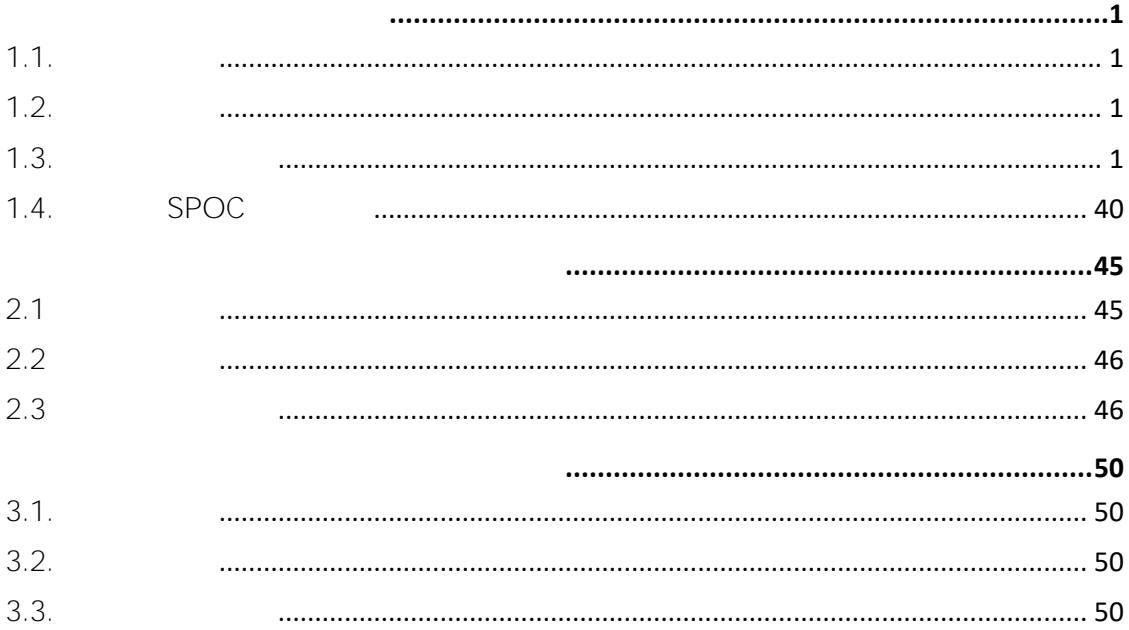

<span id="page-1-1"></span><span id="page-1-0"></span> $1.1.$ 

#### MOOC

<span id="page-1-2"></span> $1.2.$ 

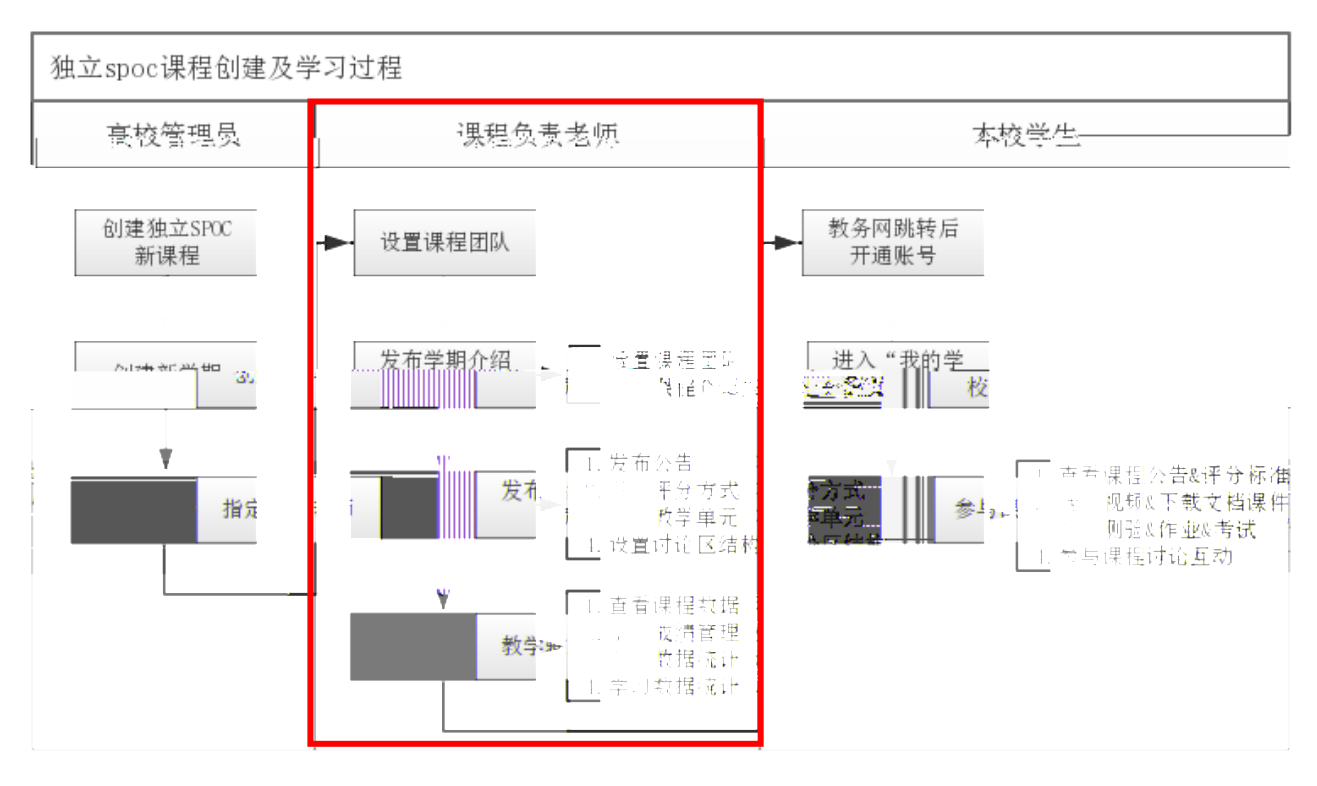

 $\overline{u}$ 

<span id="page-1-3"></span> $1.3.$ 

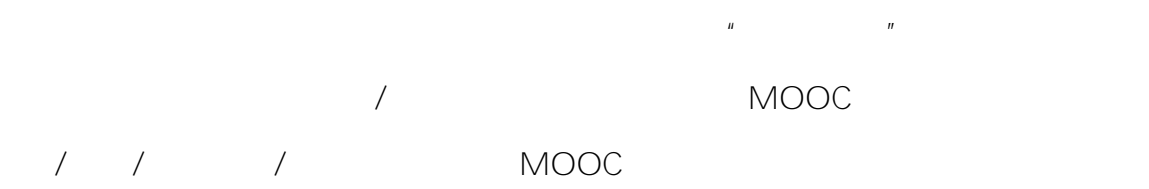

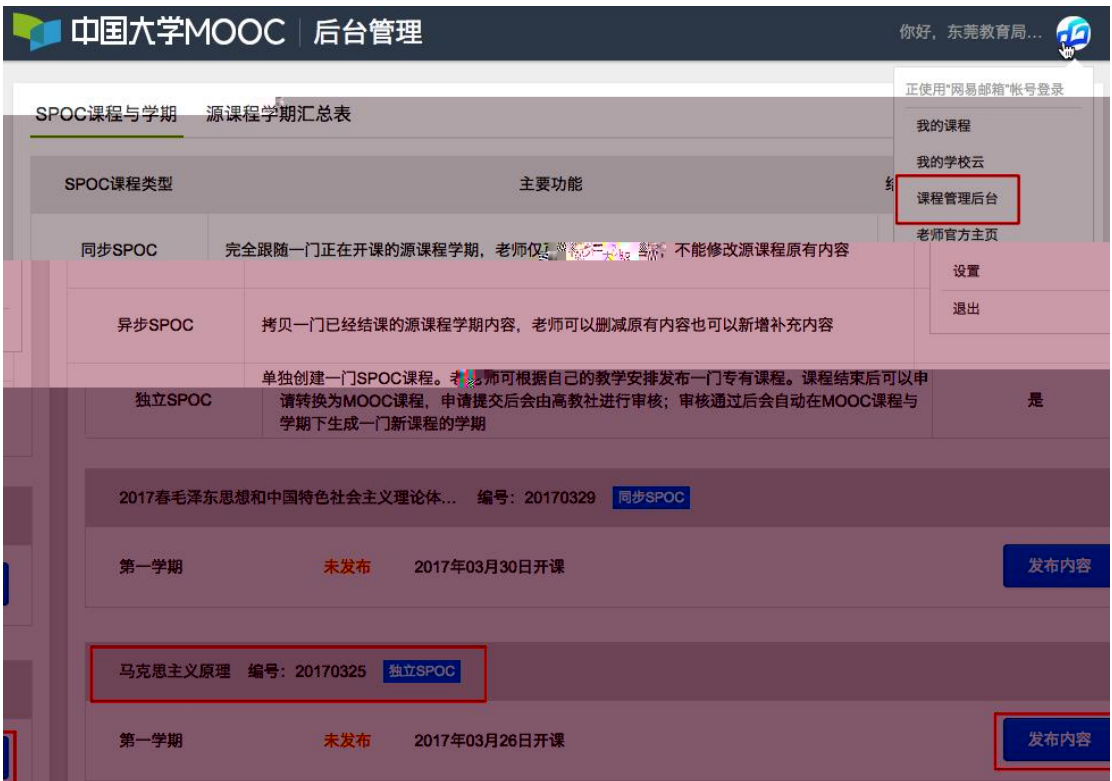

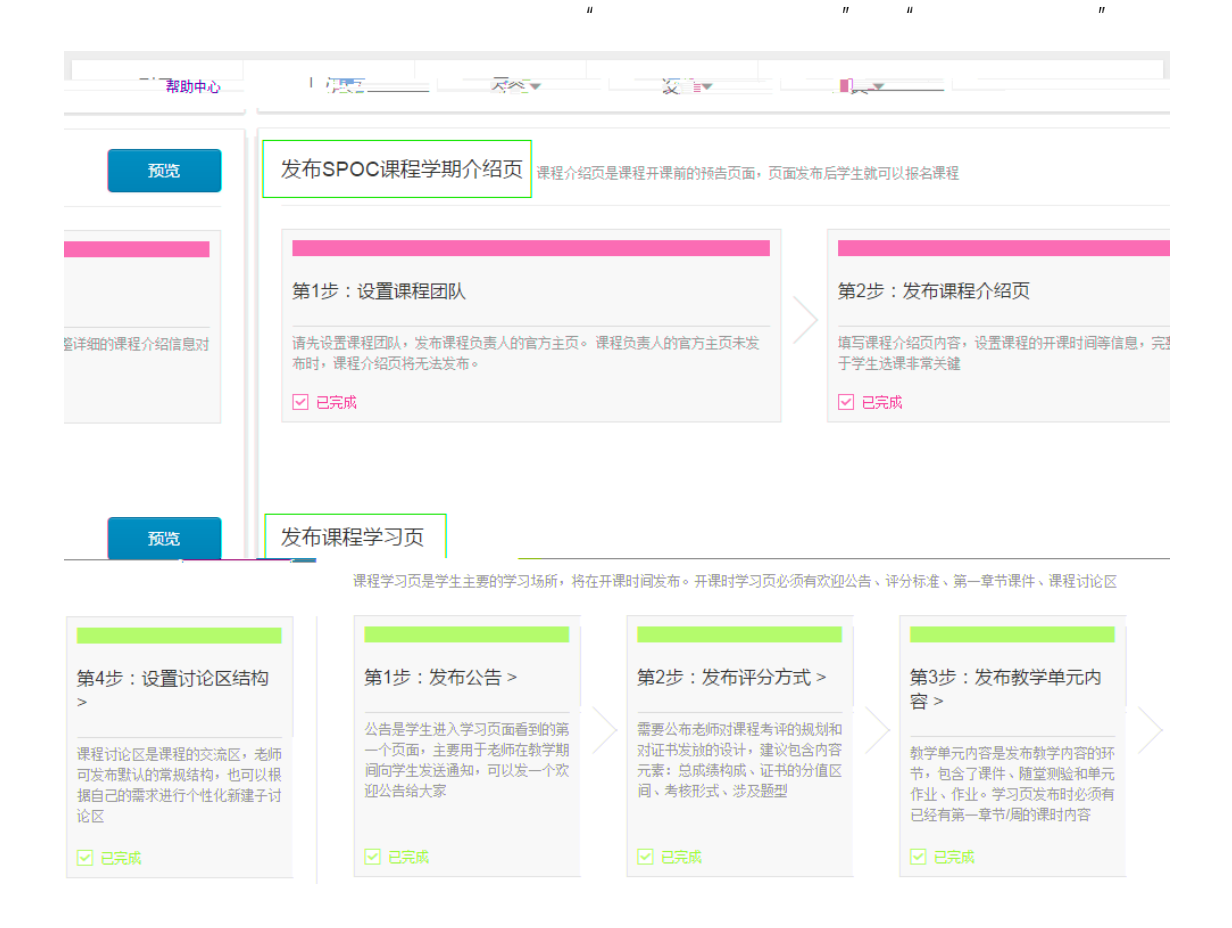

 $1.3.1.$ 

 $SPOC$   $"$   $"$   $"$   $"$   $"$   $"$ 

 $1.3.1.1.$ 

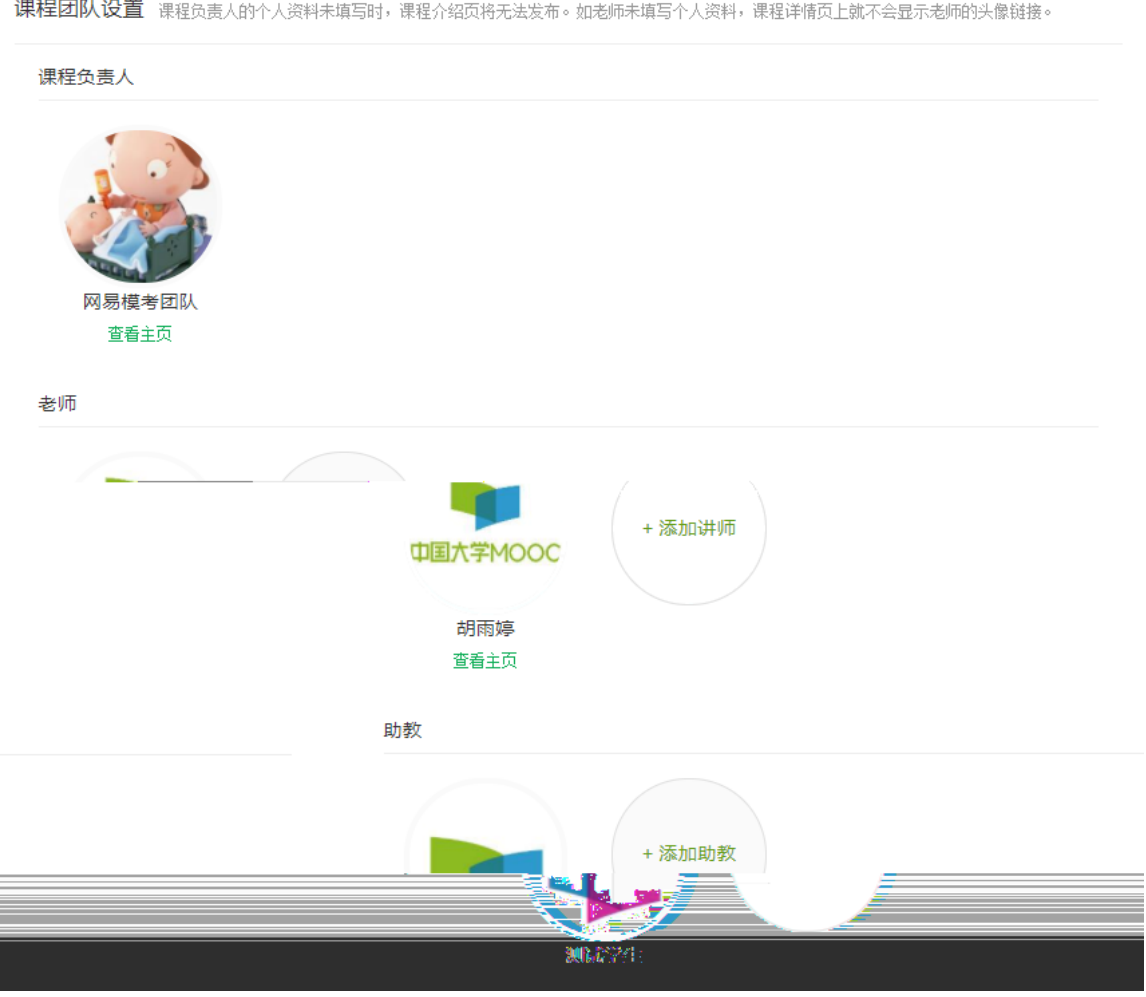

点击"添加讲师" **输入老师名字(该老师需已赋权为本校老师权限)**,选

课程团队设置 课程负责人的个人资料未填写时,课程介绍页将无法发布。如老师未填写个人资料,课程详情页上就不会显示老师的头像链接。

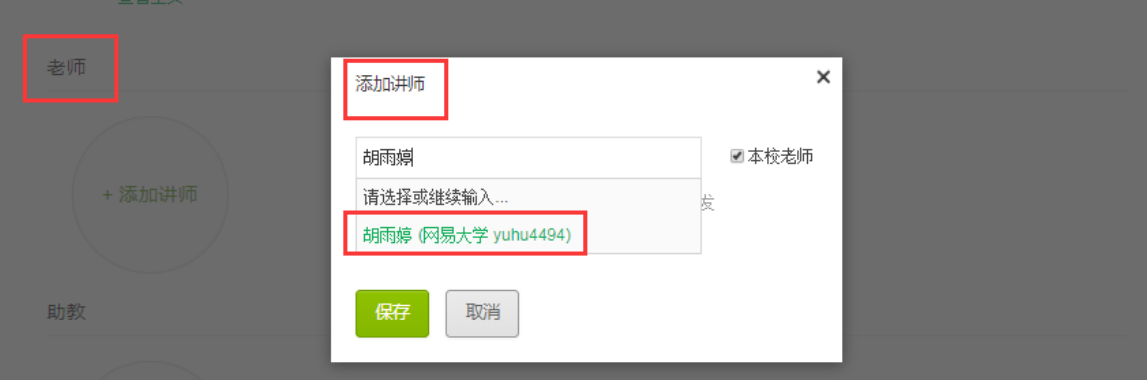

 $m$ 

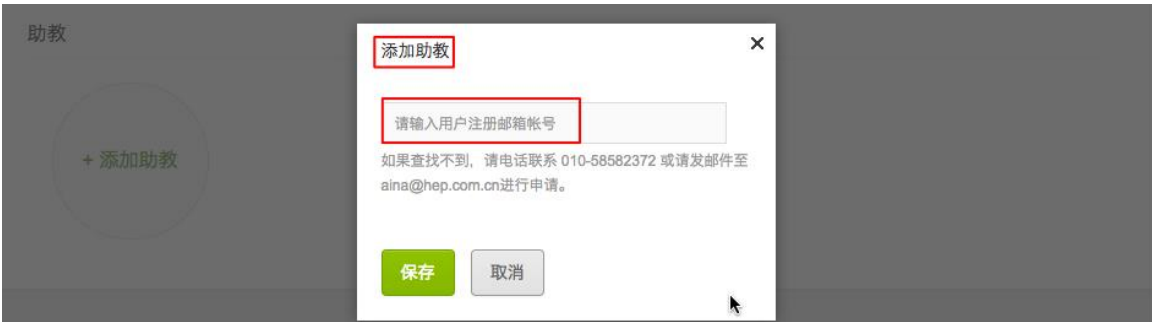

 $\mathcal{H}$ 

 $\overline{u}$  , and  $\overline{u}$  , and  $\overline{u}$  , and  $\overline{u}$  , and  $\overline{u}$  , and  $\overline{u}$  , and  $\overline{u}$  , and  $\overline{u}$ 

 $1.3.1.2.$ 

 $\overline{u}$  which  $\overline{u}$ 

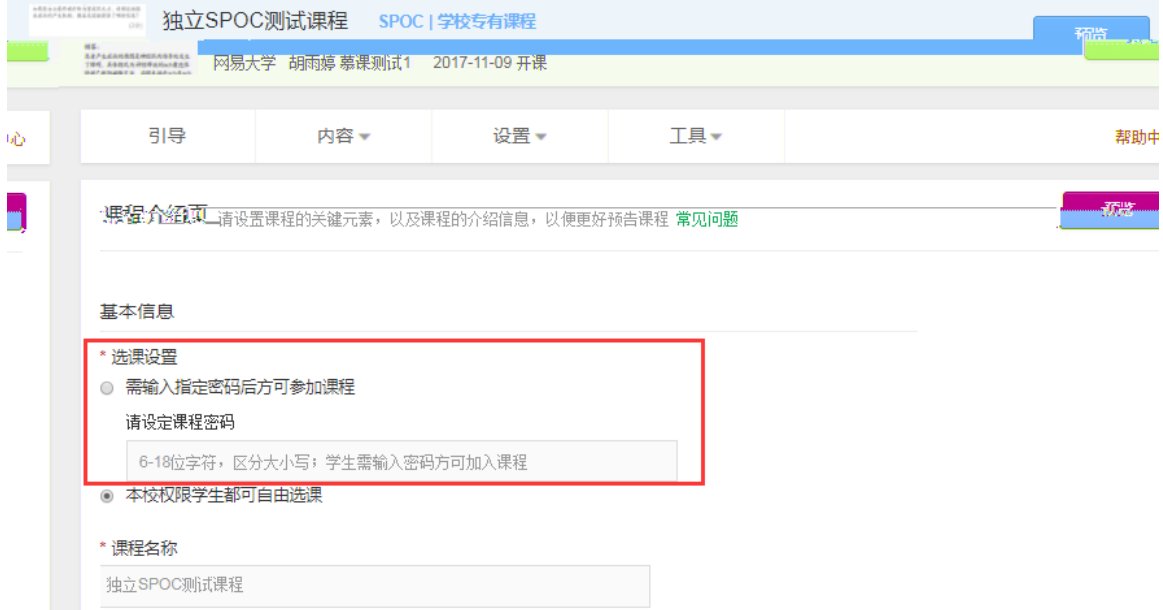

 $\overline{u}$  "  $\overline{u}$  "  $\overline{u}$  "  $\overline{u}$ 

 $1.3.2.$ 

 $\overline{n}$  "  $\overline{n}$  "  $\overline{n}$ 

 $1.3.2.1.$ 

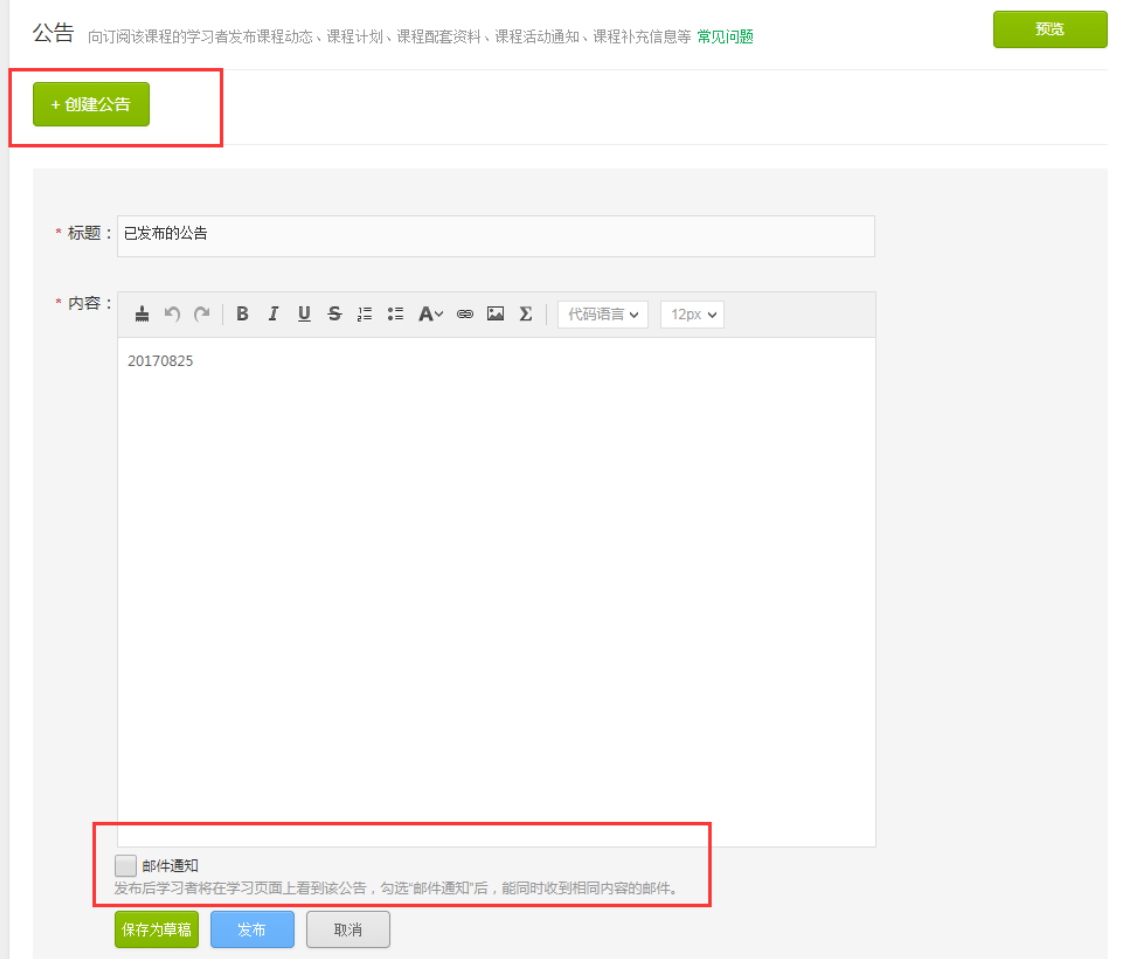

 $1.3.2.2.$ 

a)

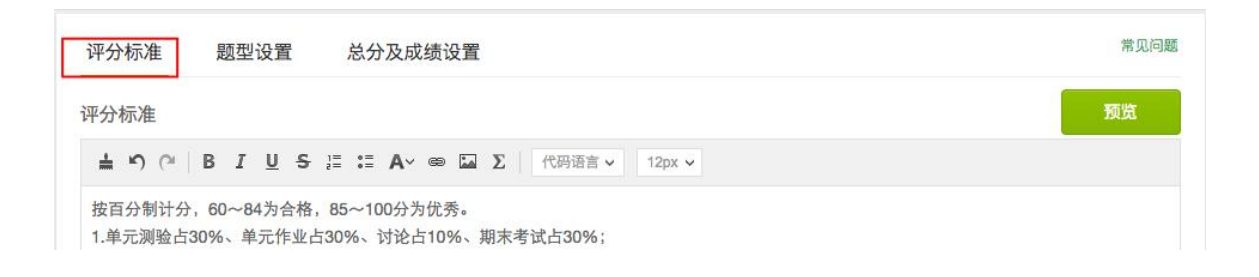

 $H$  "  $H$  "  $H$  "  $H$  "  $H$  "  $H$ 

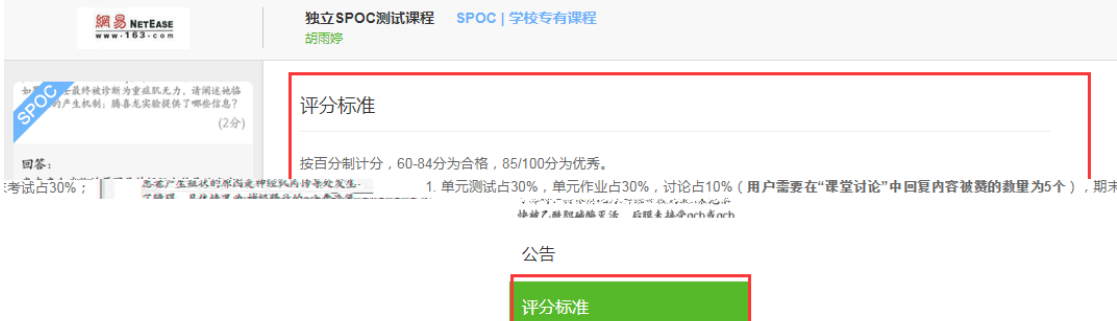

 $b)$ 

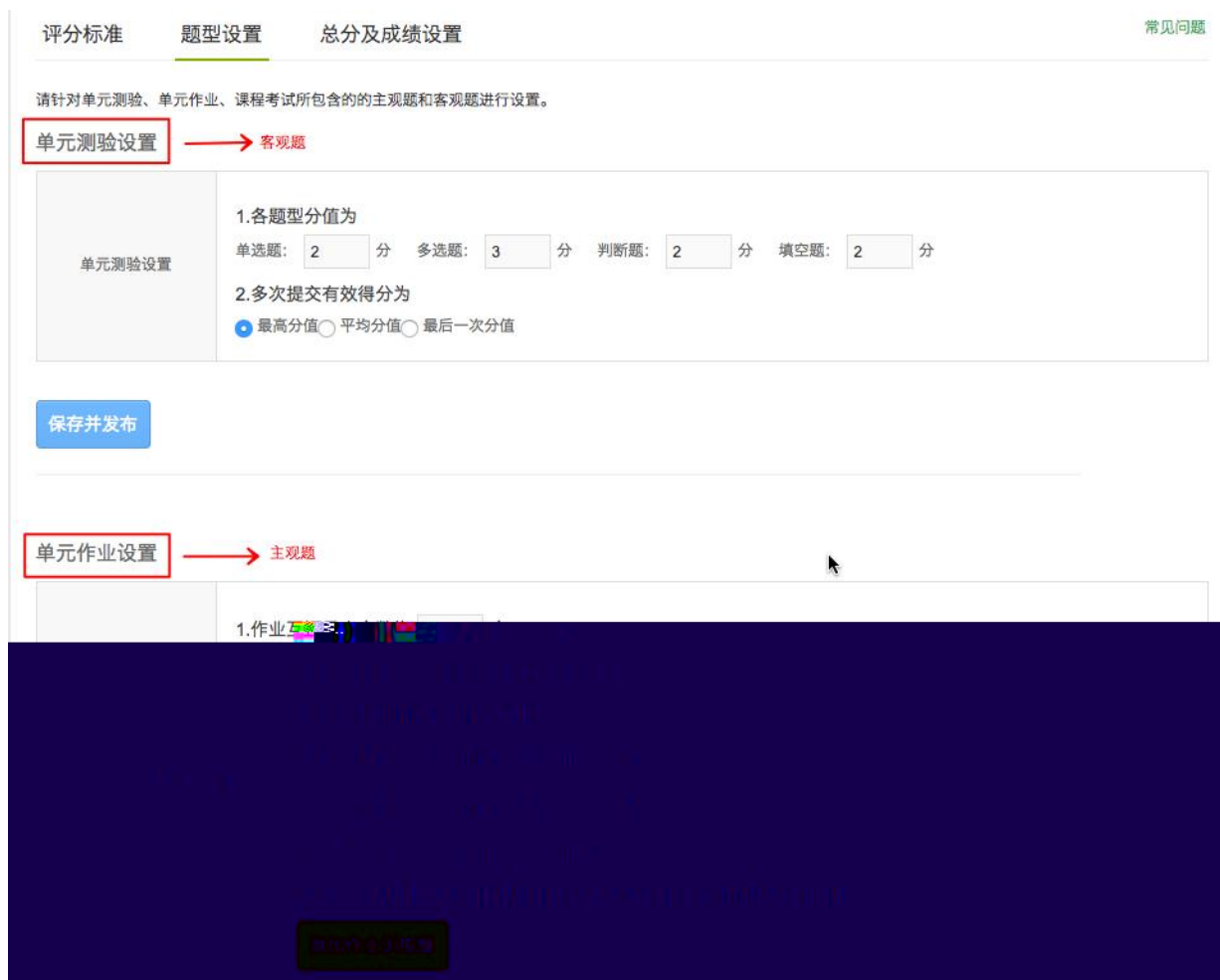

c) subset of  $\overline{c}$ 

# 100%

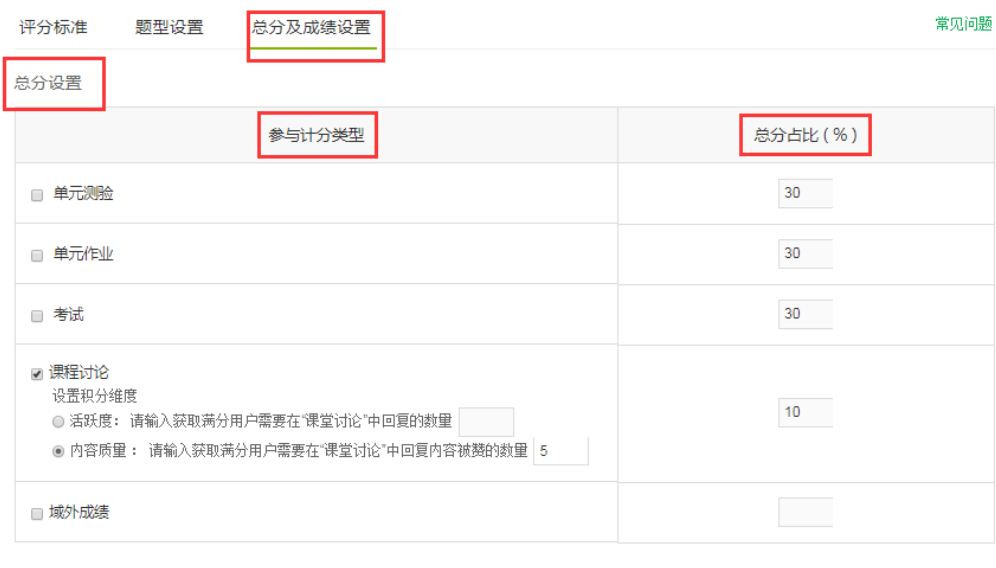

的训练指导,**非必填项**,实际的作业题要在"教学单元内容发布" 录入

成绩设置 (仅课程负责人可以进行成绩设置)

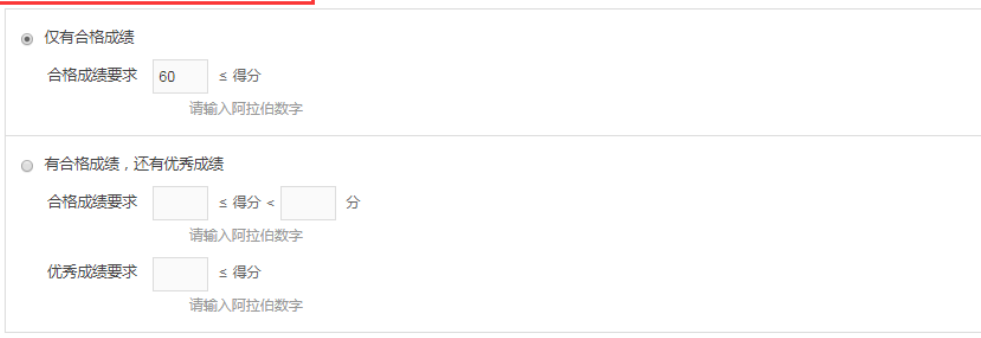

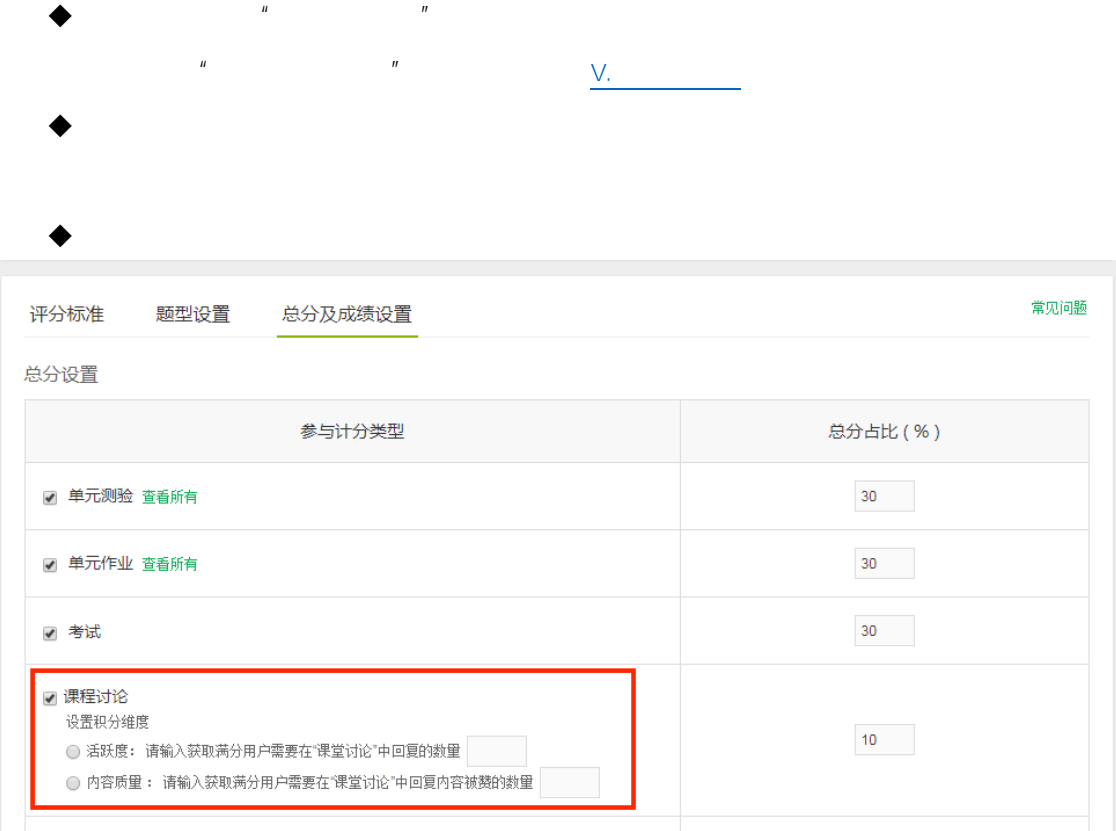

 $''$ "  $''$ "  $''$ "  $''$ "  $''$ 

**活跃度**:以学生在"课堂交流区"有效回复老师发起的讨论贴数量进行考

 $\overline{2}$ 

□ 域外成绩

1、课程讨论

 $1.3.2.3.$ 

 $a)$ 

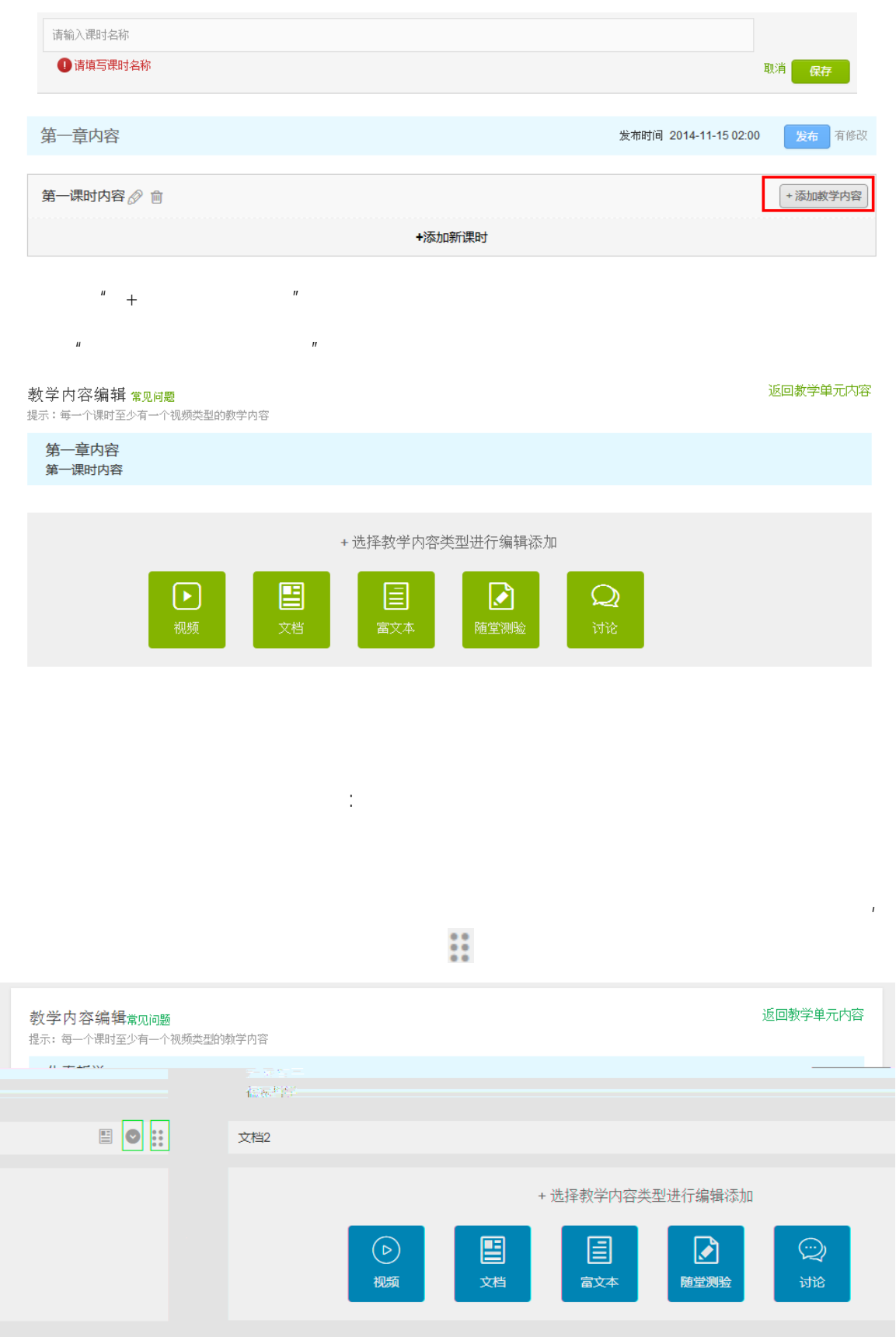

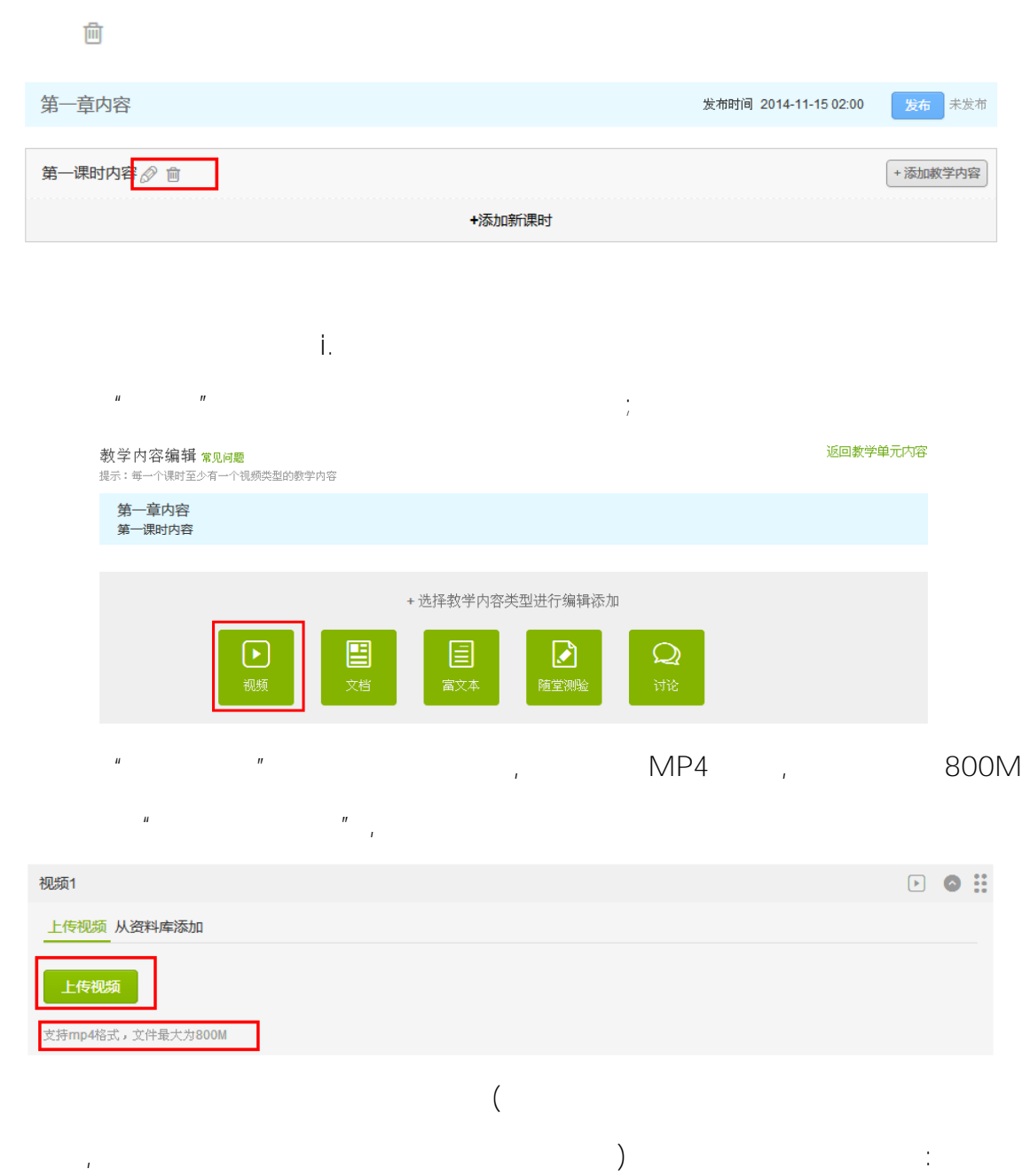

 $\overline{u}$  and  $\overline{u}$  and  $\overline{u}$  and  $\overline{u}$  and  $\overline{u}$  and  $\overline{u}$  and  $\overline{u}$ 

O

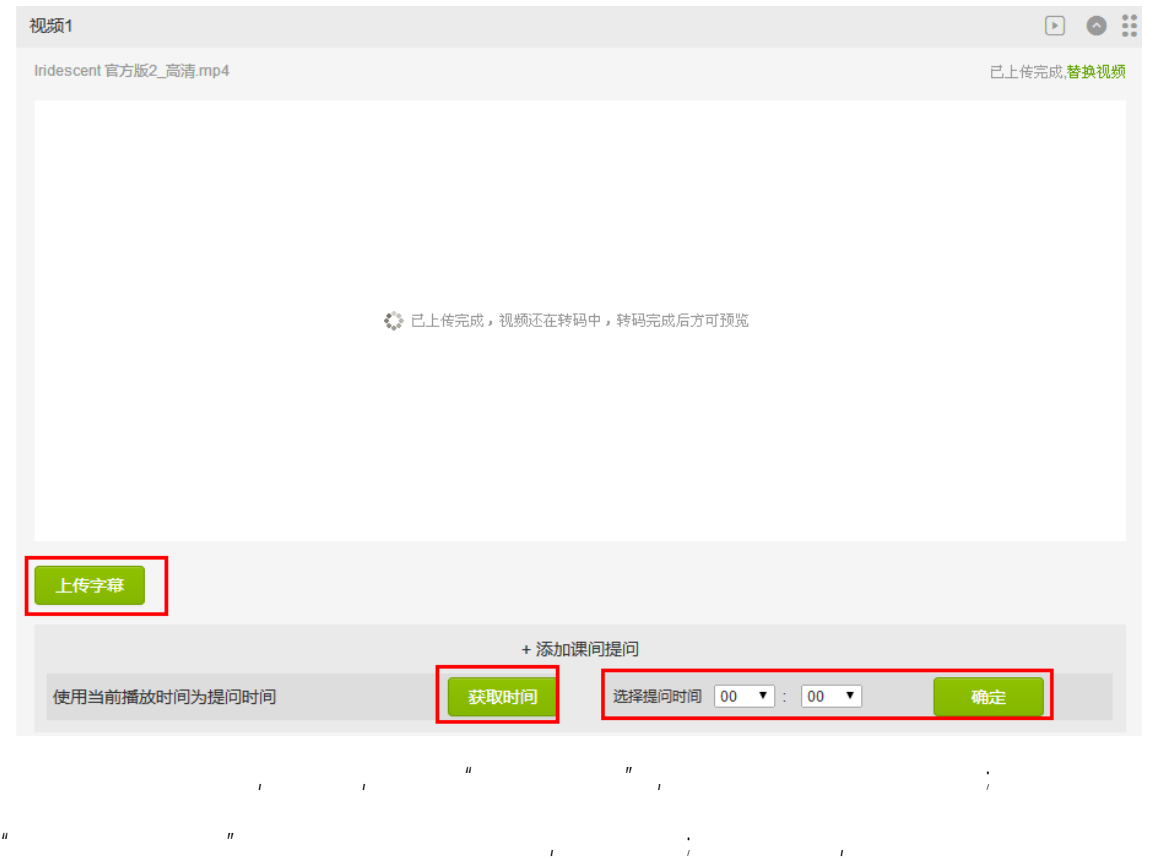

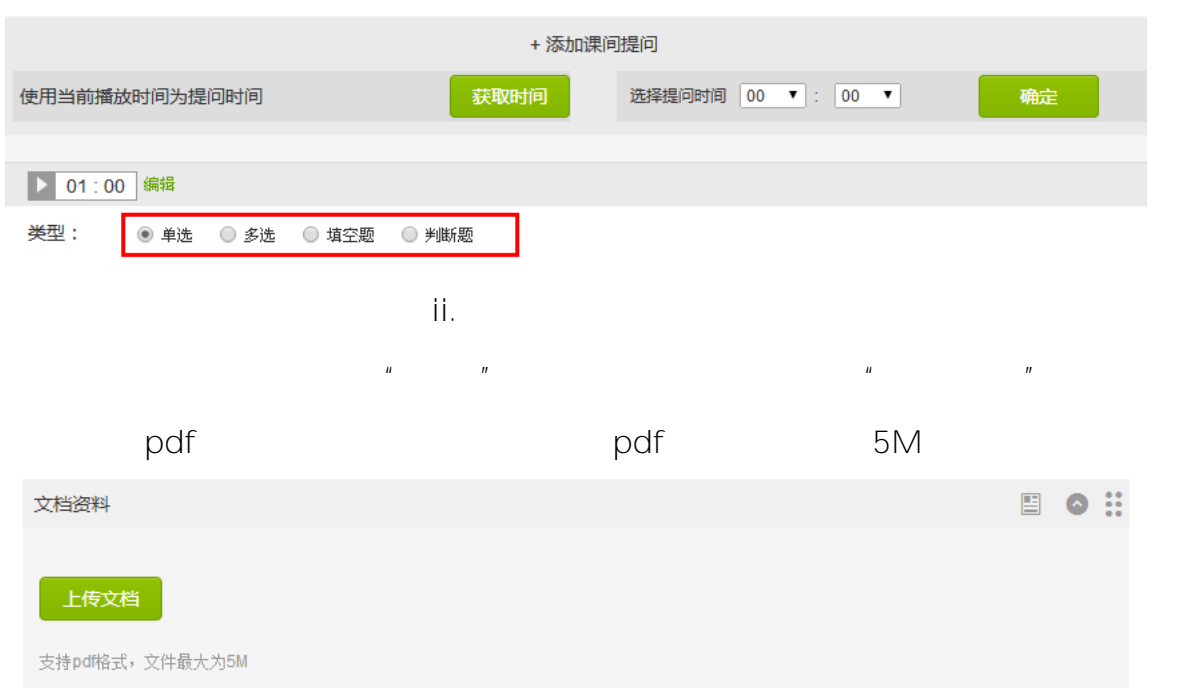

填空题、判断题四种客观题型.

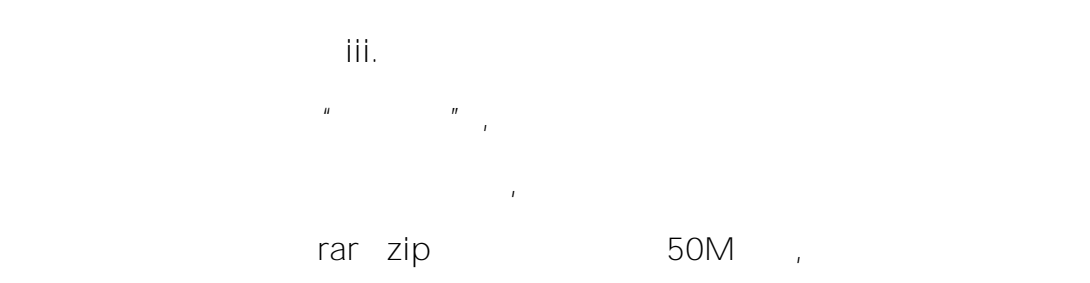

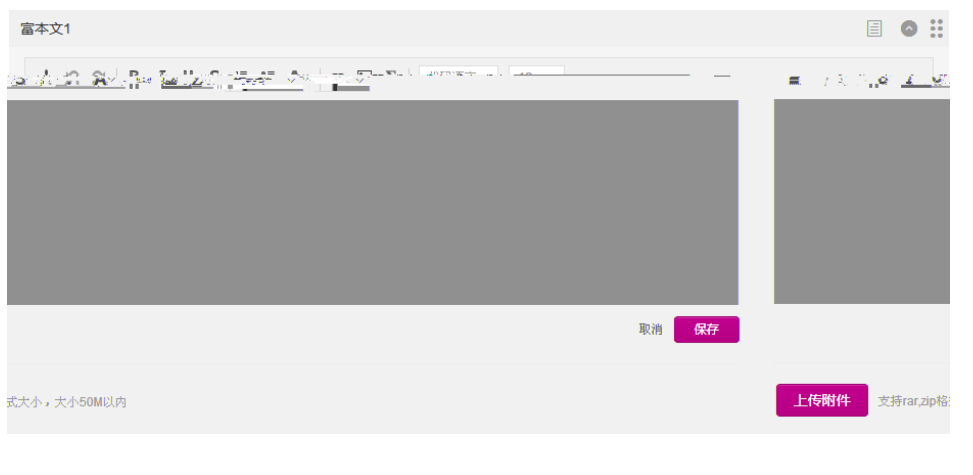

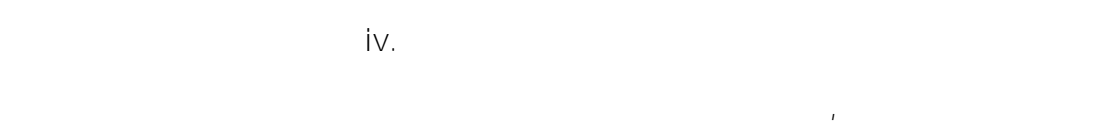

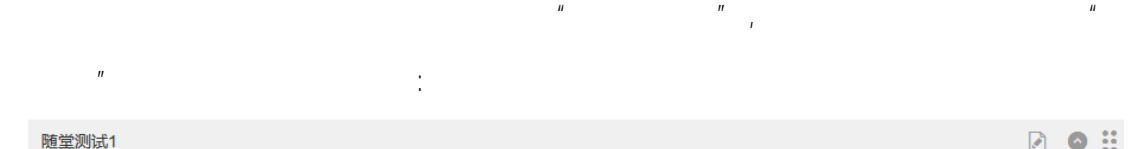

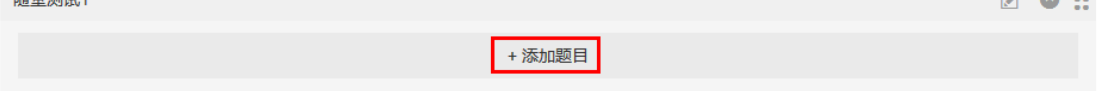

<span id="page-15-0"></span>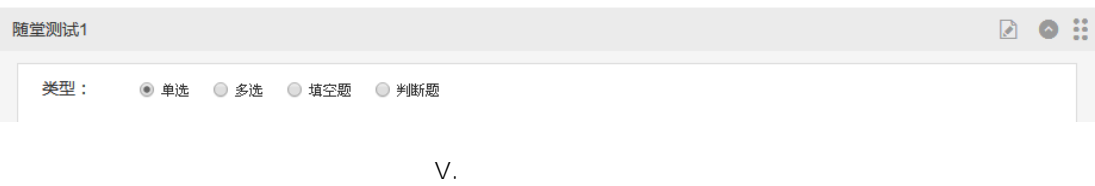

 $\overline{u}$ 

 $\label{eq:1} \begin{split} \mathbf{r}^{(1)}_{\text{max}} & = \mathbf{r}^{(1)}_{\text{max}} + \mathbf{r}^{(2)}_{\text{max}}. \end{split}$ 

 $\frac{d\theta}{dt} = \frac{1}{2} \frac{d\theta}{dt}$  $\label{eq:2.1} \frac{d\mathbf{r}}{dt} = \frac{d\mathbf{r}}{dt}$  $\boldsymbol{u}$  $\bar{r}$  $\mathbf{u}$ 

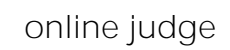

2. 添加单元测验 作业

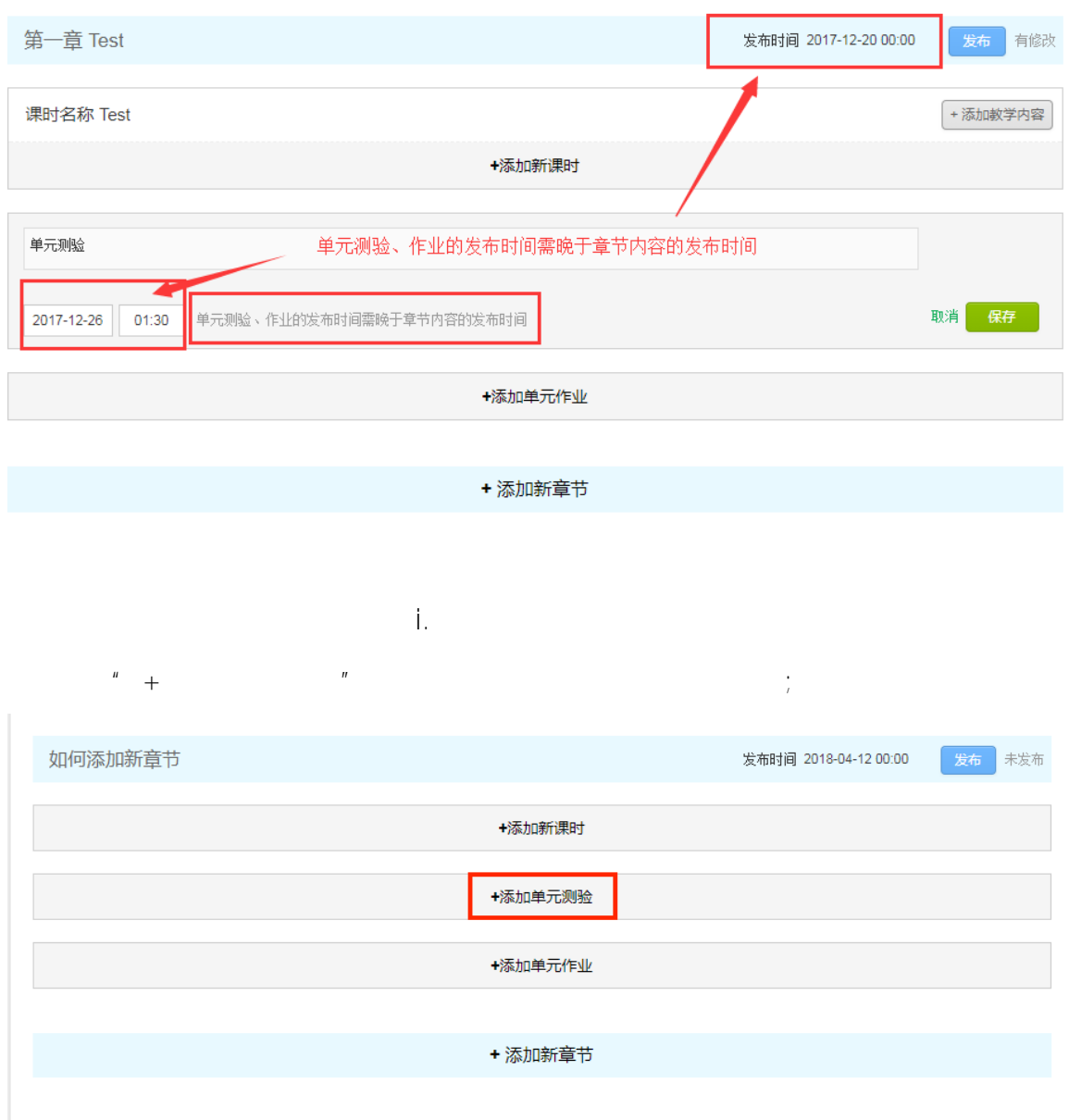

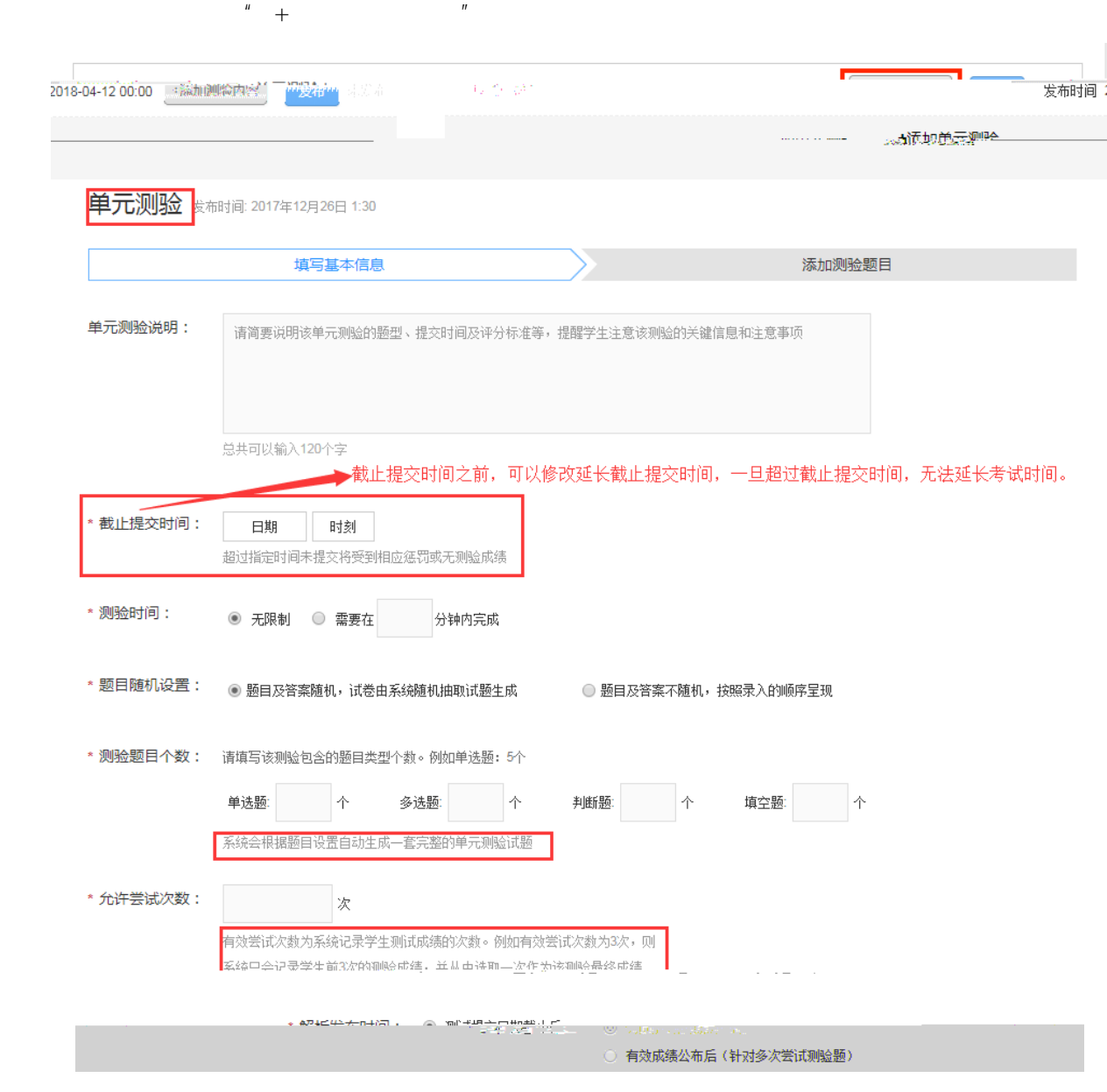

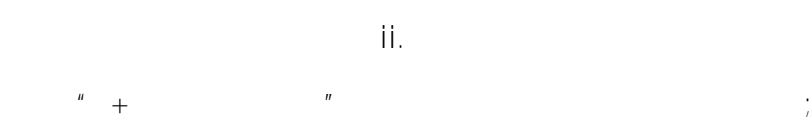

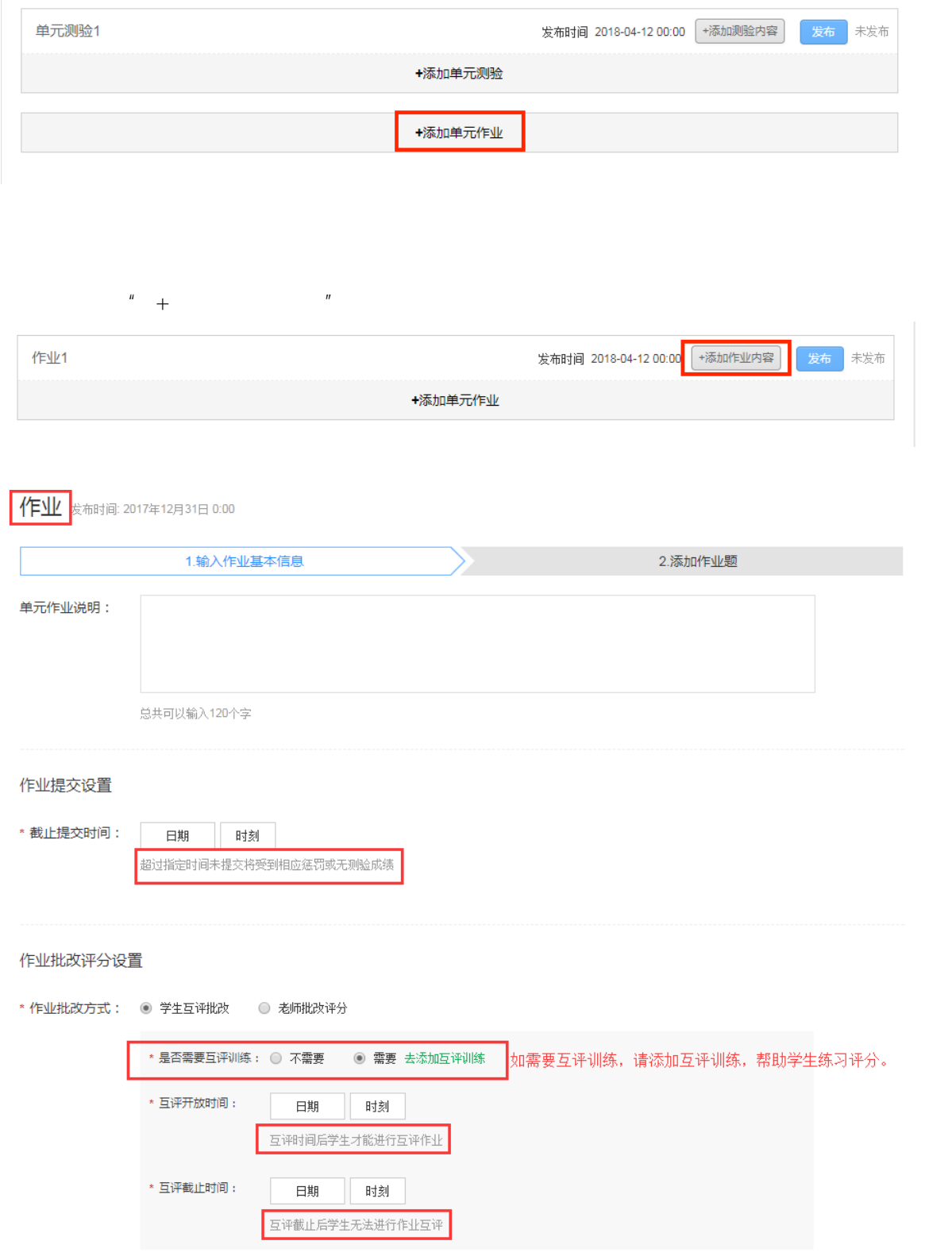

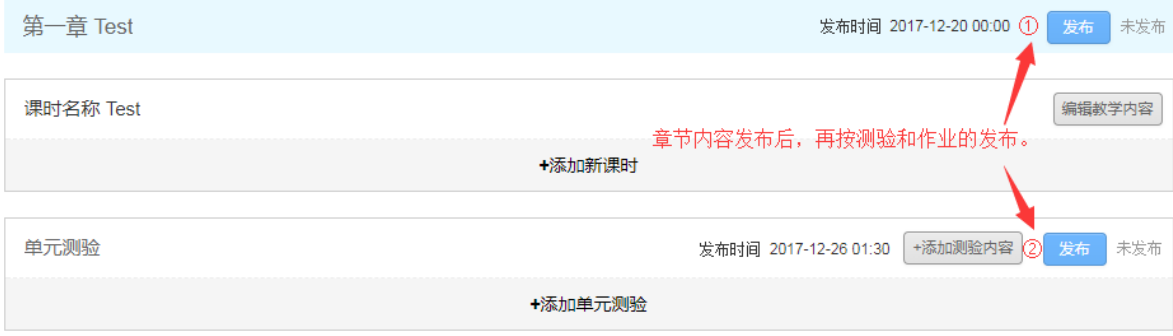

b)

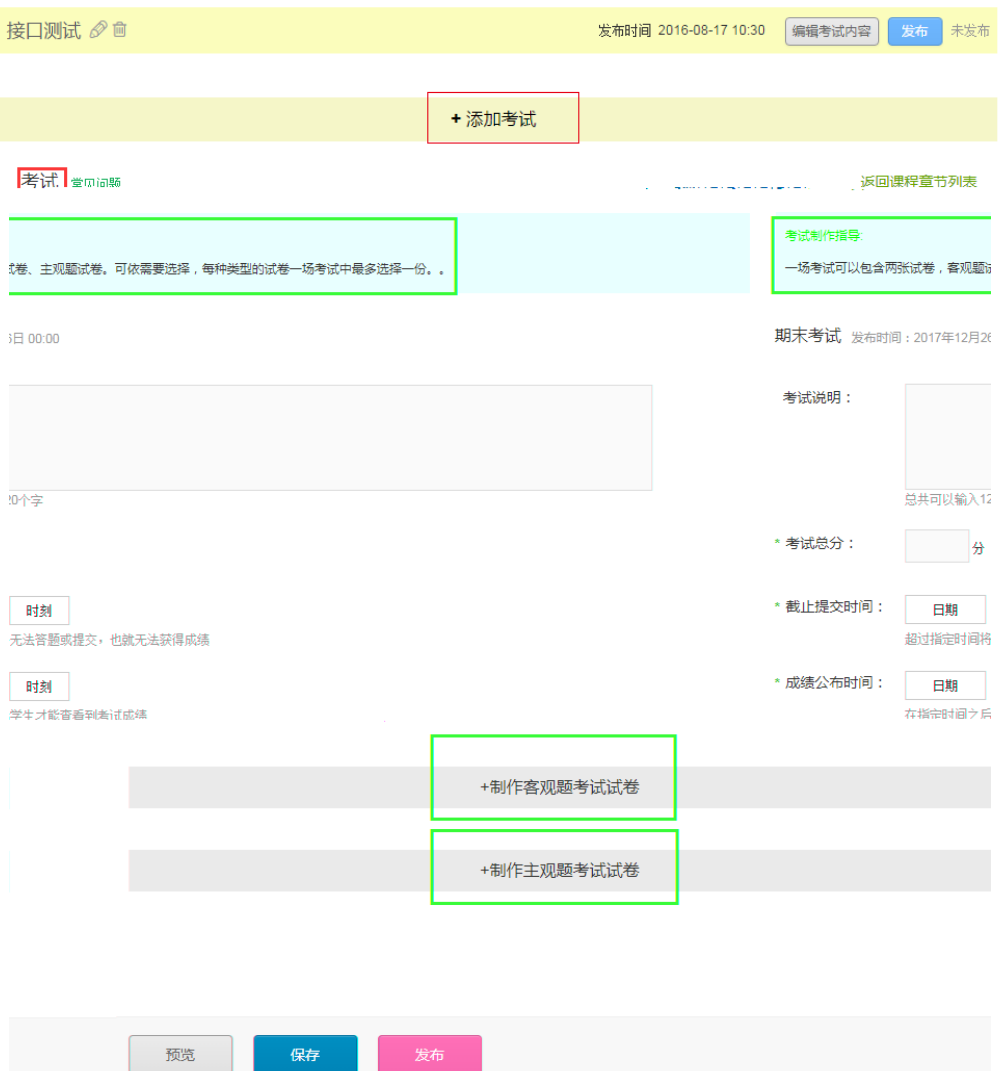

保存

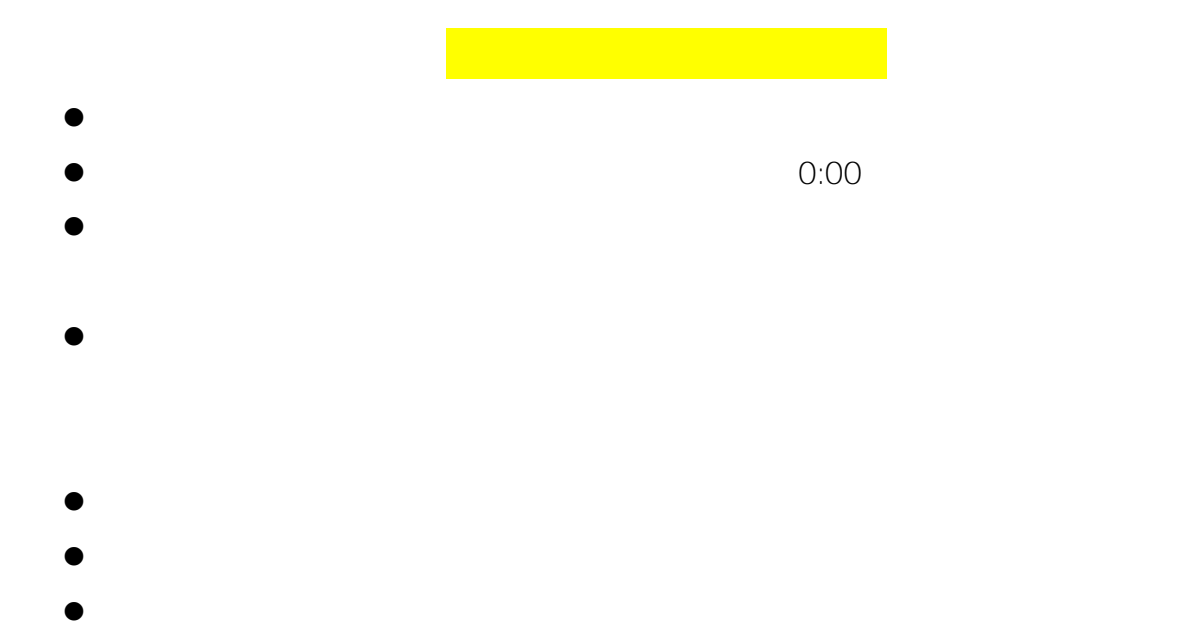

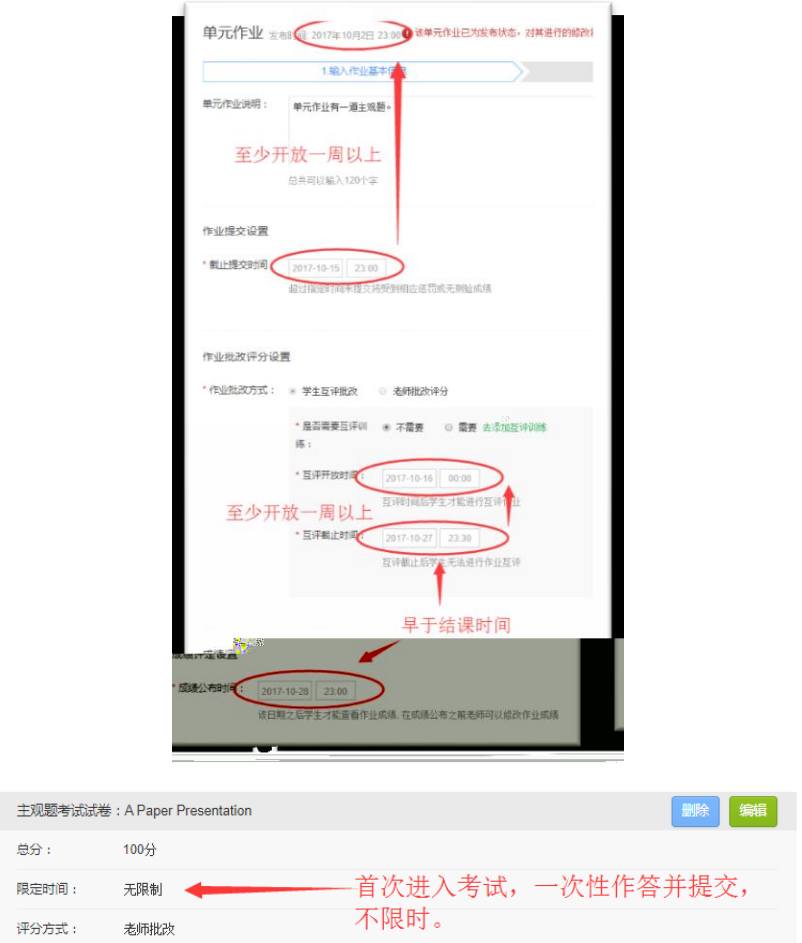

 $\mathbf{1}$ 

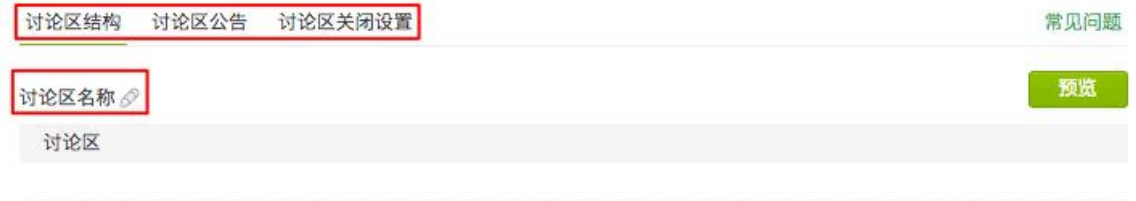

讨论区介绍 <mark>√</mark> 对论区使用规则平台已详细说明,此处老师们无需重复填写。查看平台讨论区使用规则 >

欢迎大家来到讨论区!本讨论区供各位同学就课程问题进行交流学习。请同学们认真阅读下面的【讨论区使用规则】,然后再 进行相关发表, 谢谢!

#### 讨论区版块

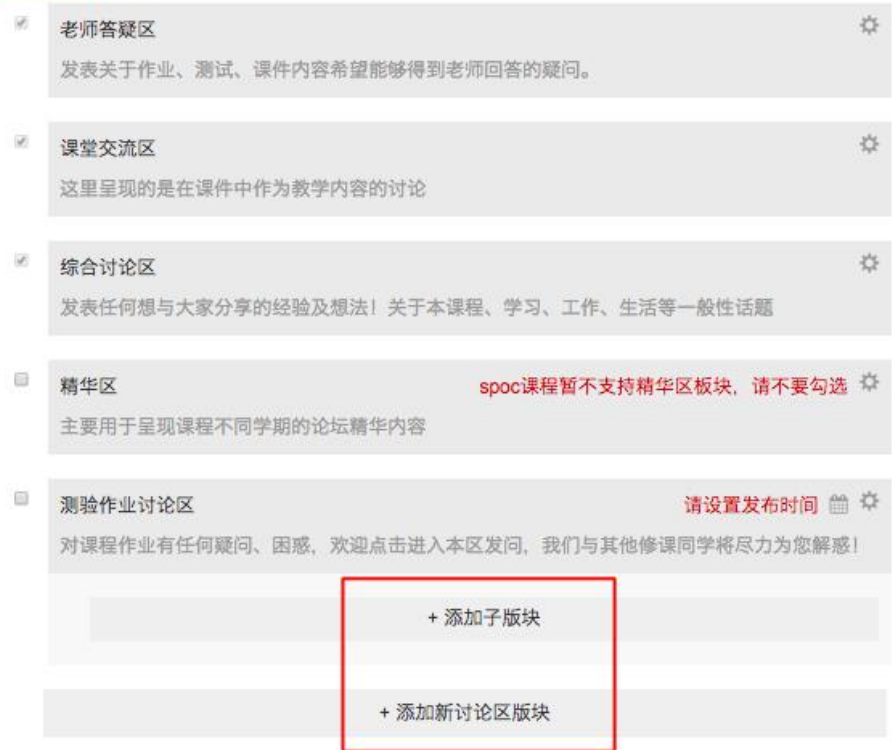

<span id="page-23-0"></span> $1.3.2.5.$ 

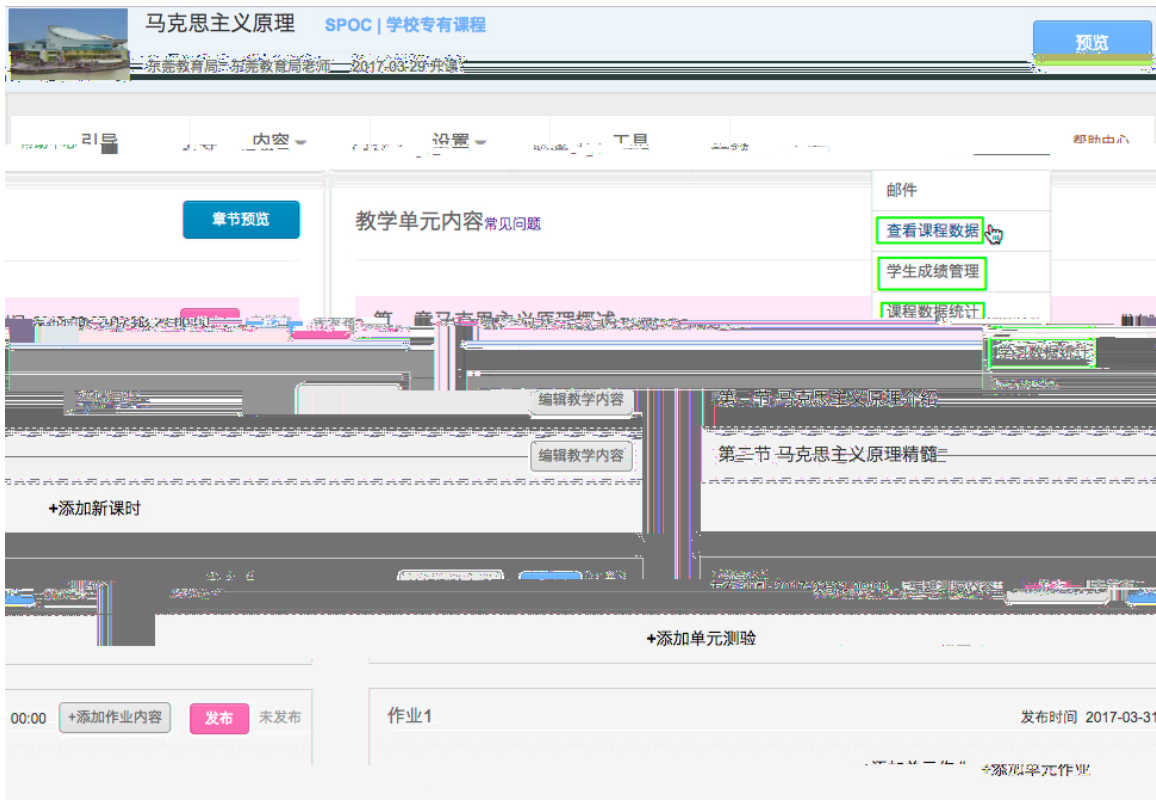

# $1.$

 $\|u\|_{\infty} = \|u\|$  and  $\|u\|_{\infty} = \|u\|$ 

 $H$  "  $H$ " "  $H$ "  $H$ 

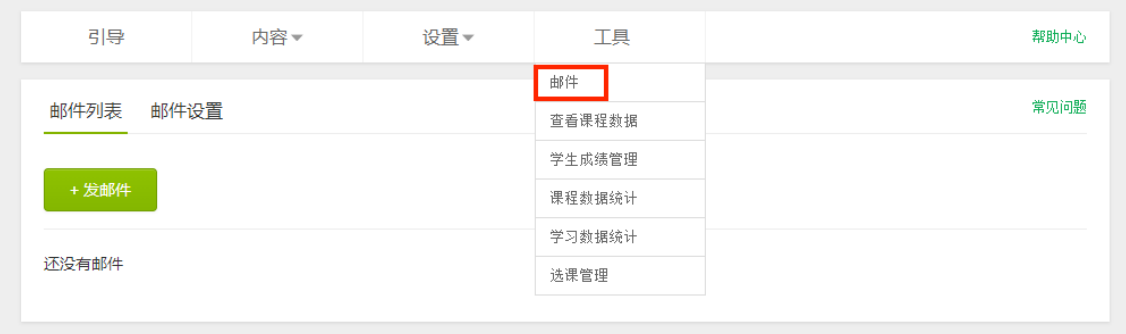

 $\frac{u}{\sqrt{2}}$  +  $\frac{v}{\sqrt{2}}$ 

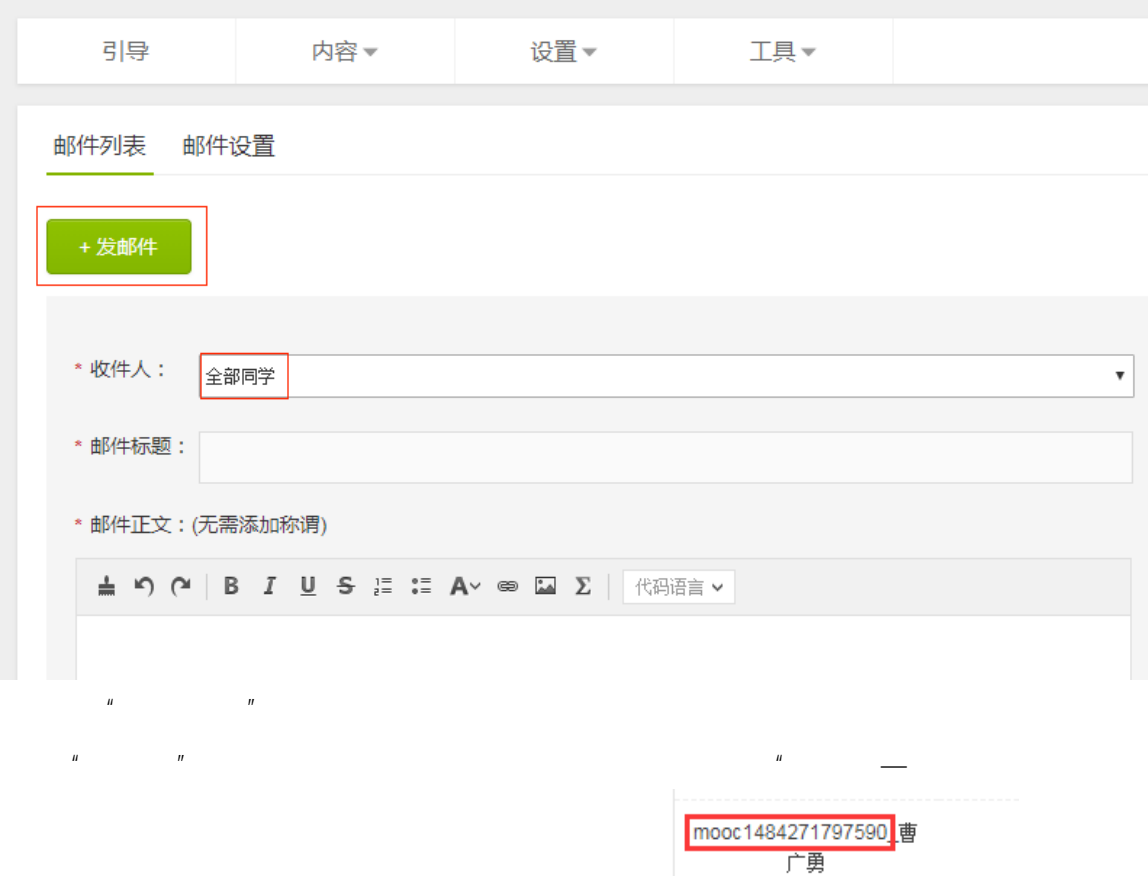

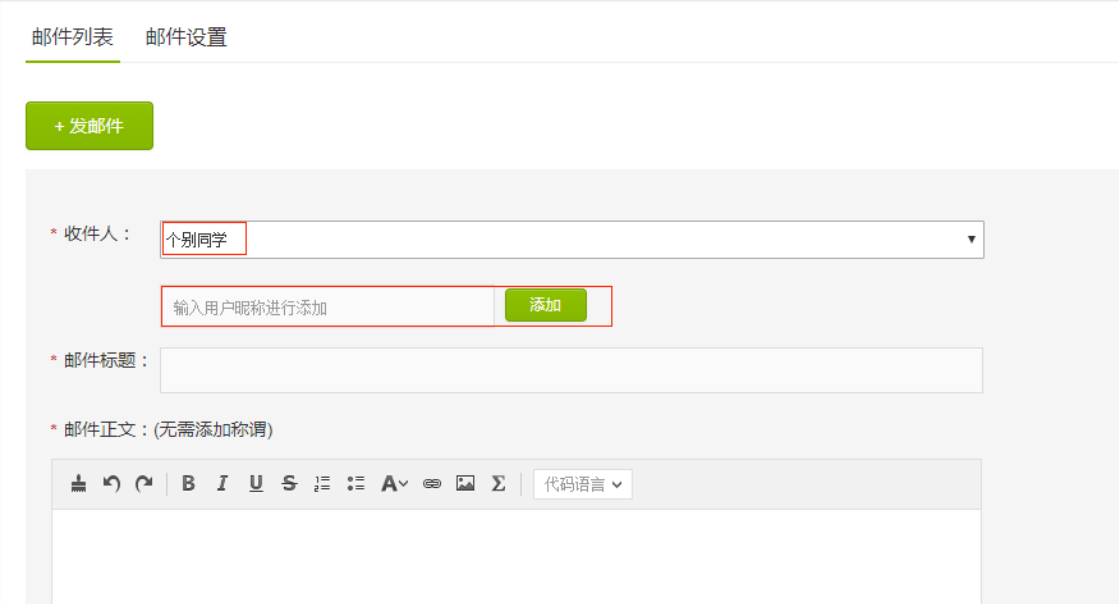

 $R$  and  $R$  and  $R$  and  $R$  and  $R$  and  $R$  and  $R$  and  $R$  and  $R$  and  $R$  and  $R$  and  $R$  and  $R$  and  $R$  and  $R$  and  $R$  and  $R$  and  $R$  and  $R$  and  $R$  and  $R$  and  $R$  and  $R$  and  $R$  and  $R$  and  $R$  and  $R$  and  $R$  a

 $\overline{u}$ 

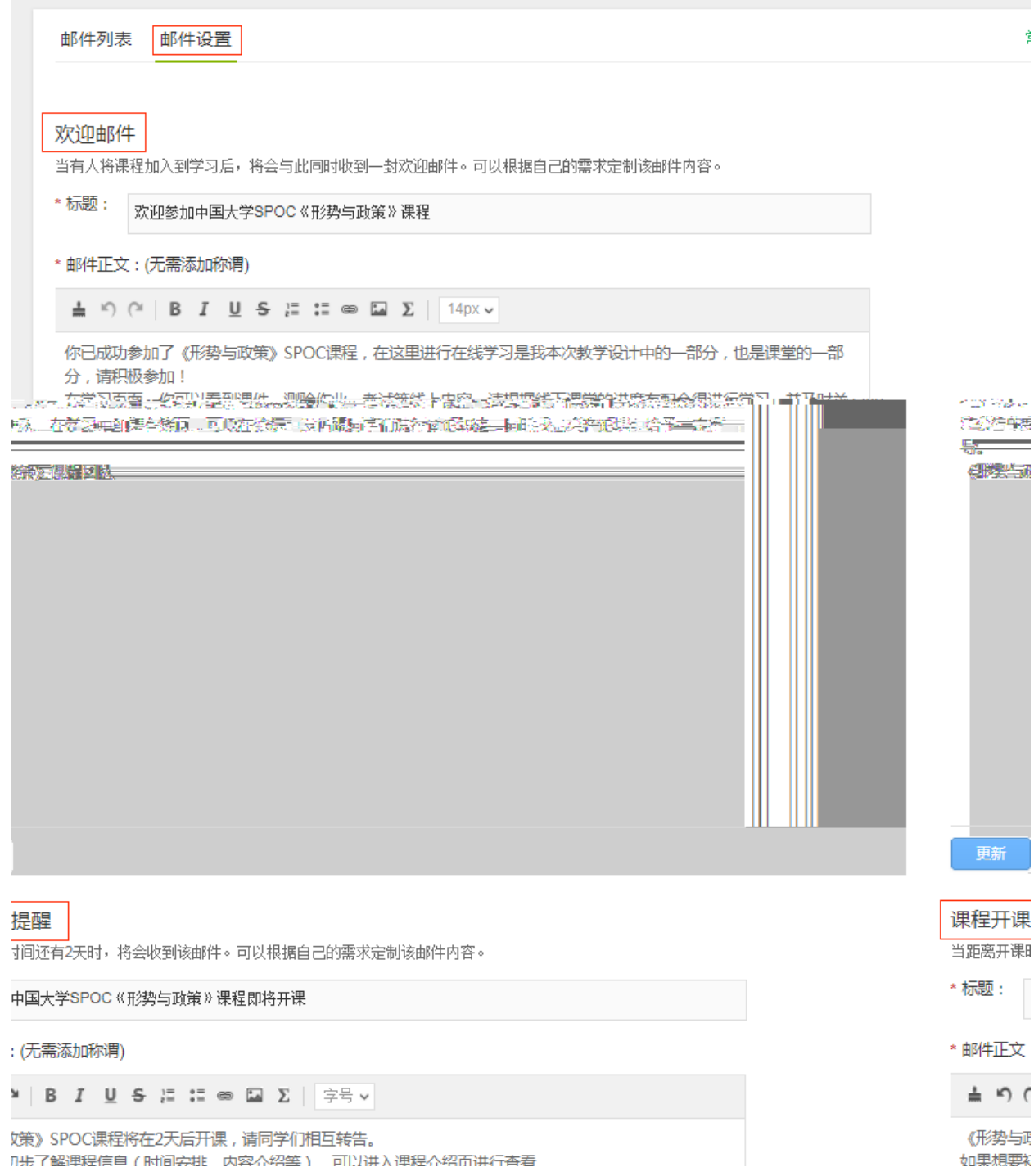

 $\mu$  , and the contract of the contract of the contract of the contract of the contract of the contract of the contract of the contract of the contract of the contract of the contract of the contract of the contract of th

开课提醒"

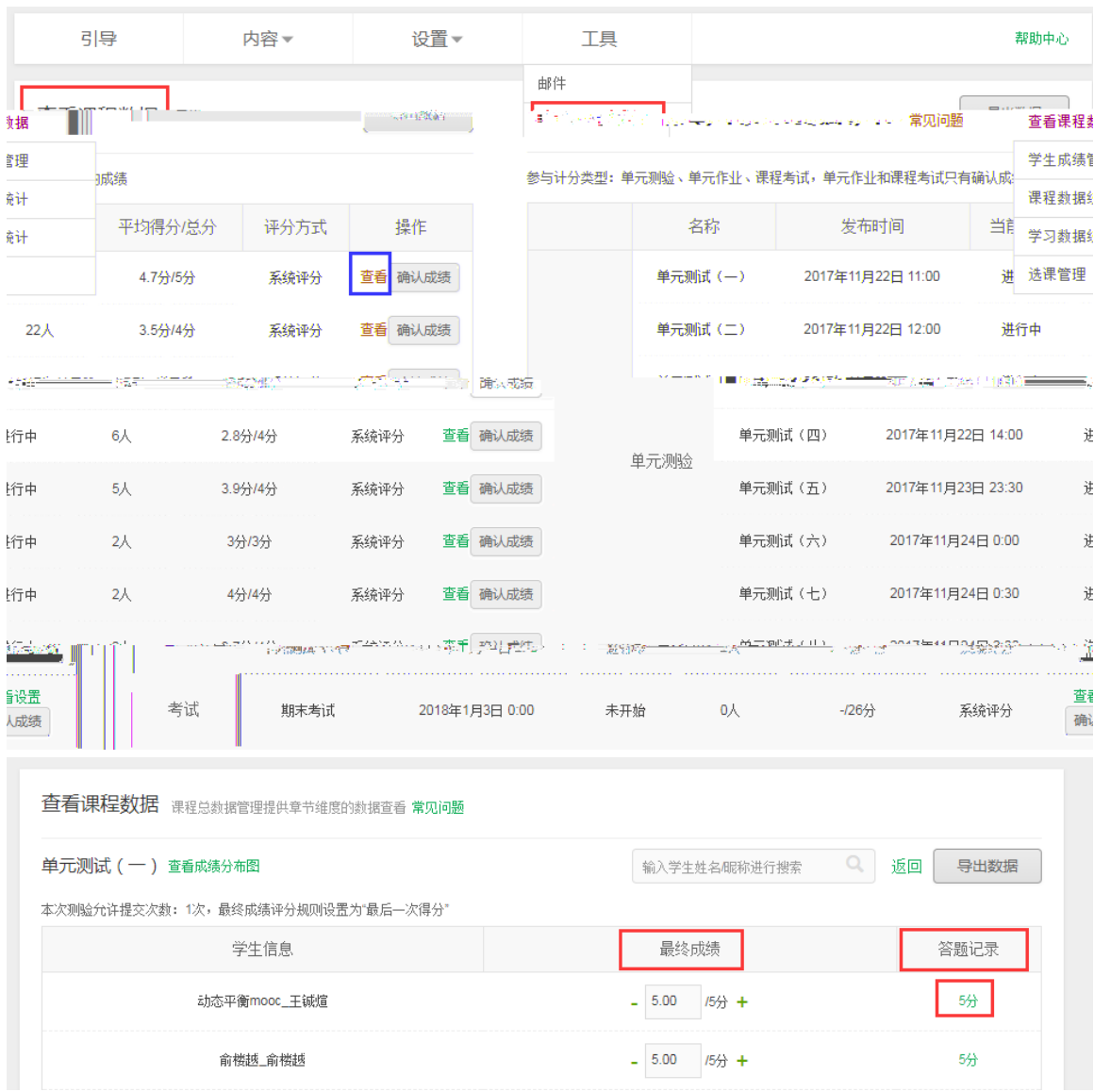

 $\overline{u}$ 

 $2.$ 

 $\hat{H}$ 

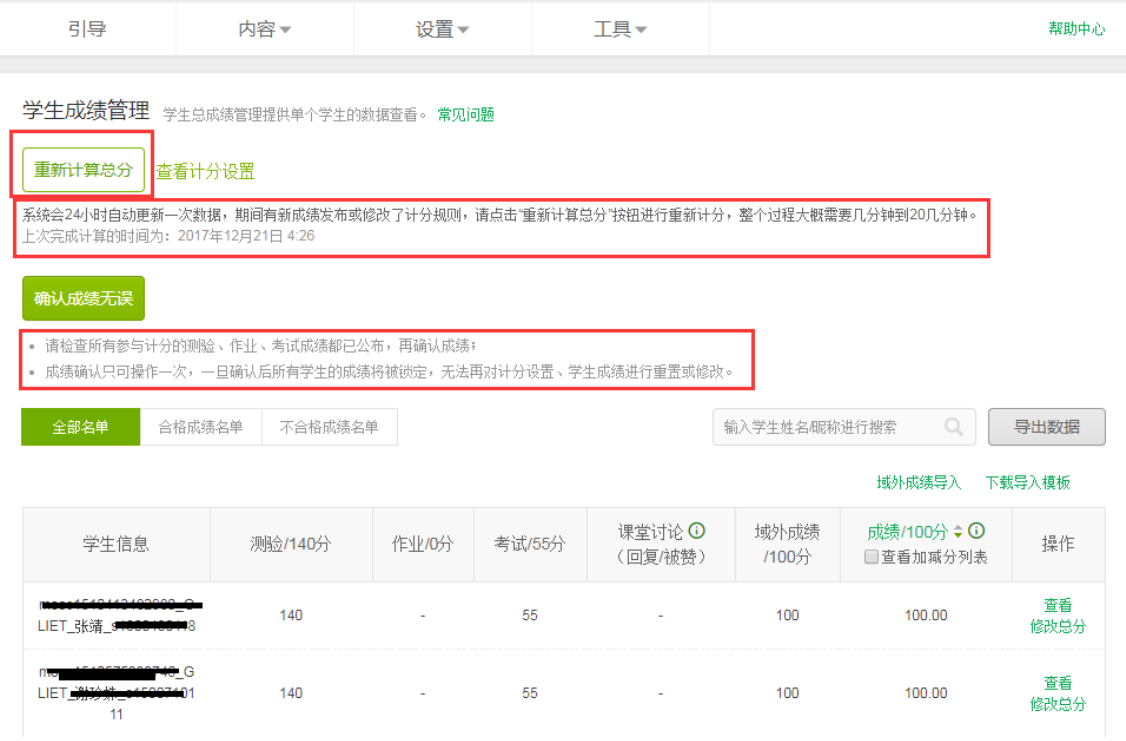

可以点击'查看',查看单个学生的答题数据和原始考卷,了解学

 $\hat{H}$ 

 $\mathcal{A}$ , and  $\mathcal{A}$ , and  $\mathcal{A}$ , and  $\mathcal{A}$ 

**20** 1

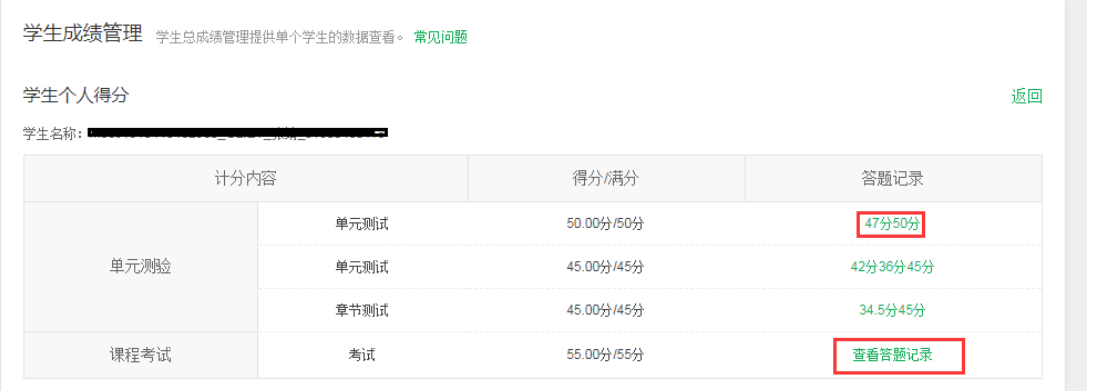

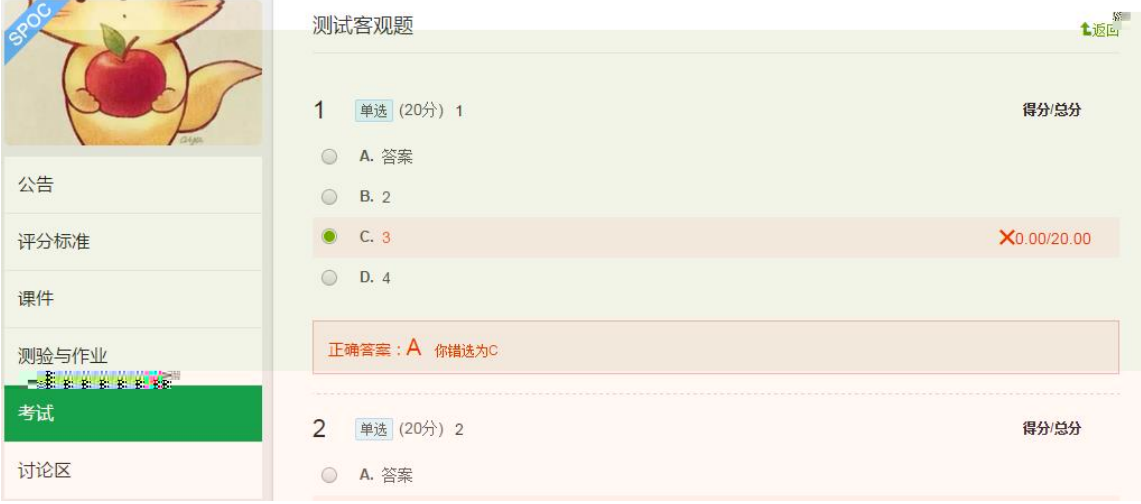

-完成所有单元测验,单元作业,考试的确认成绩。

1.  $\blacksquare$ 

 $2.$ 

 $3.$ 

-查看课程数据

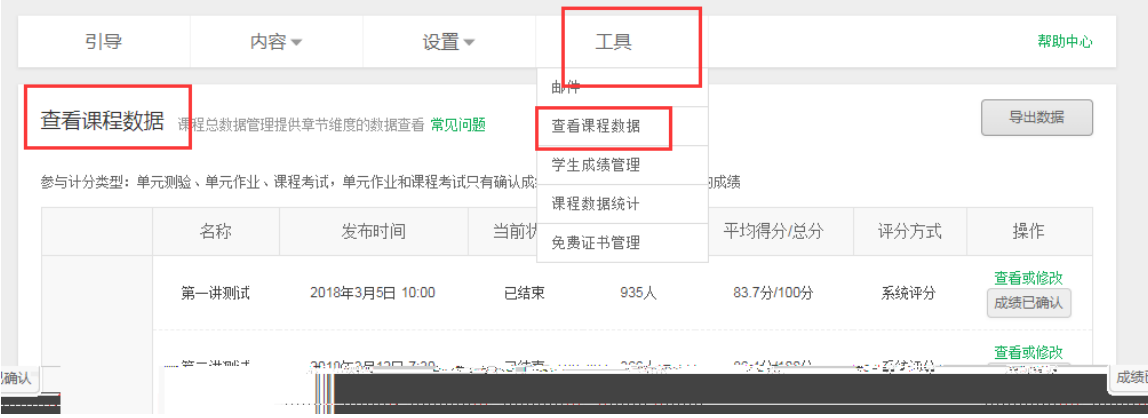

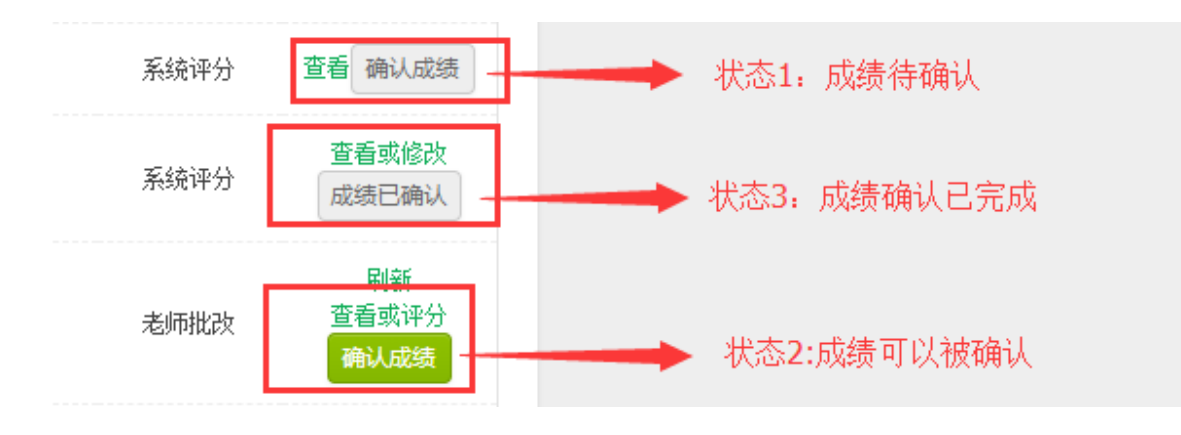

点击'查看',找到没有分数的学生'-',点击'评分',给学生进行作业批

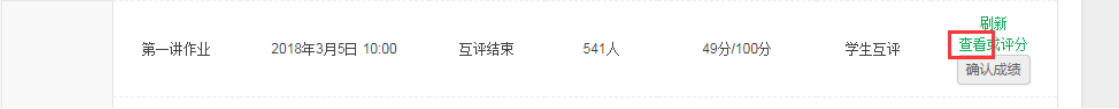

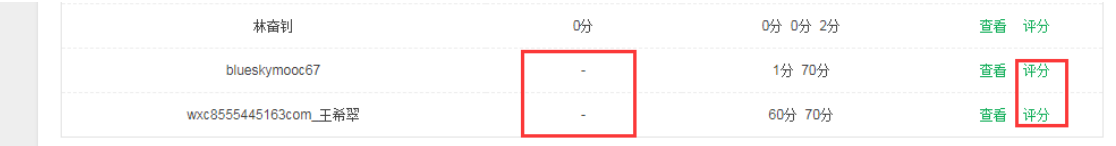

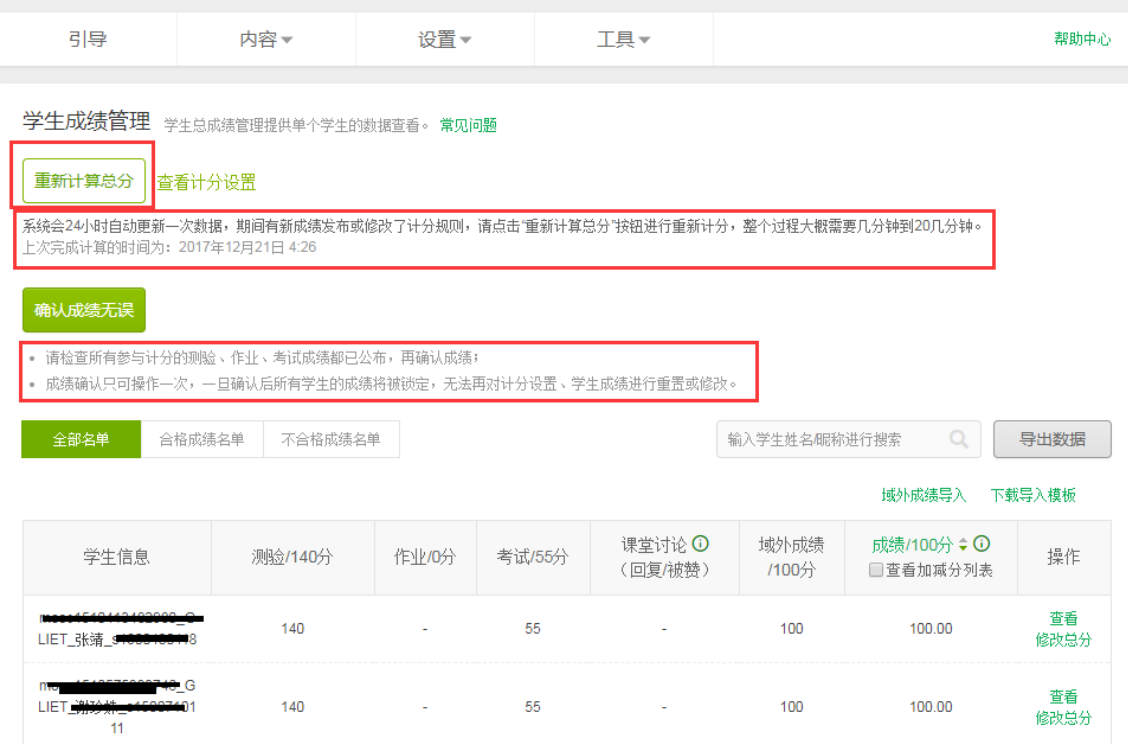

, and the contract of the contract of the contract of the contract of the contract of the contract of the contract of the contract of the contract of the contract of the contract of the contract of the contract of the con

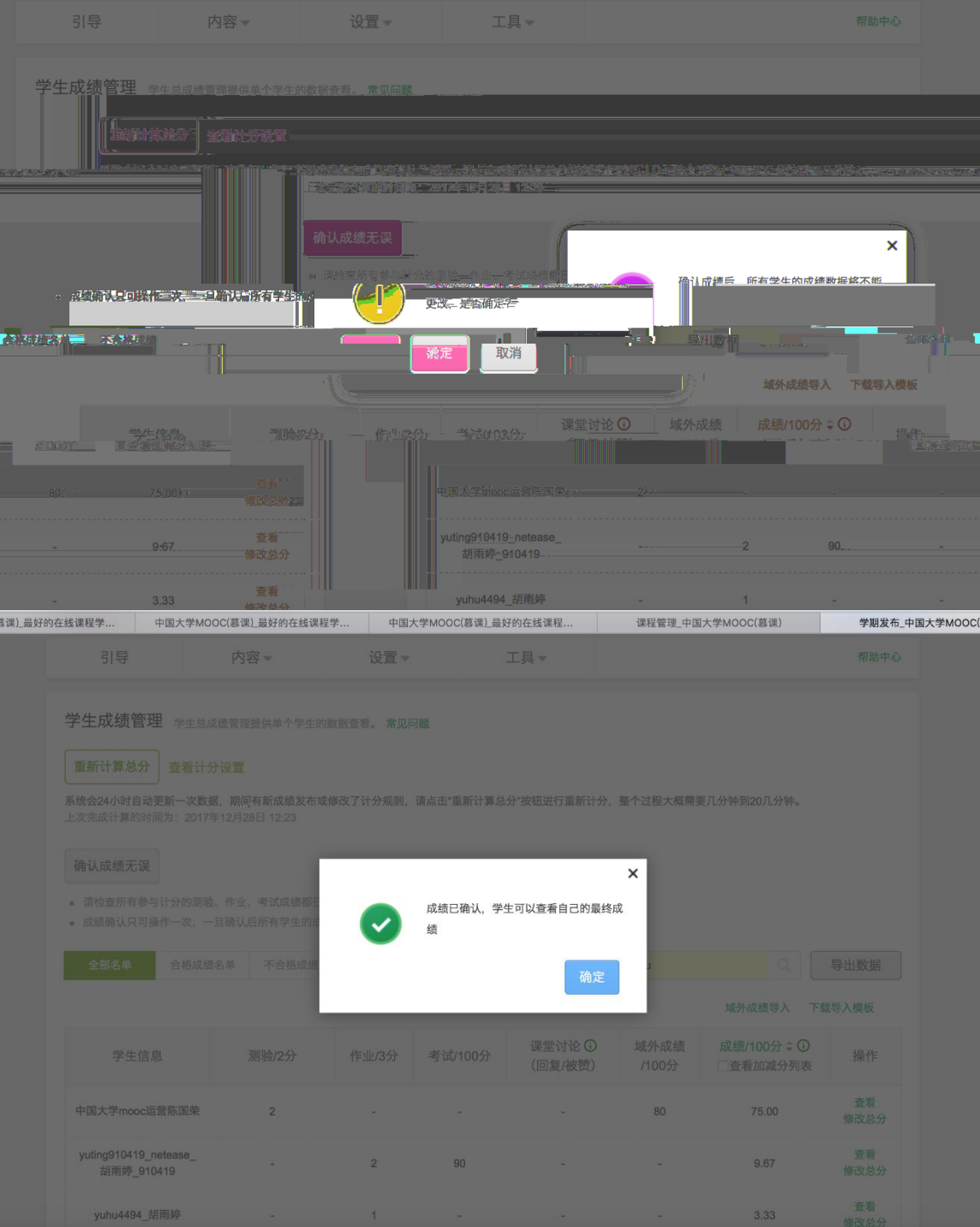

确认之后,'确认成绩无误'按钮,变成灰色。

34

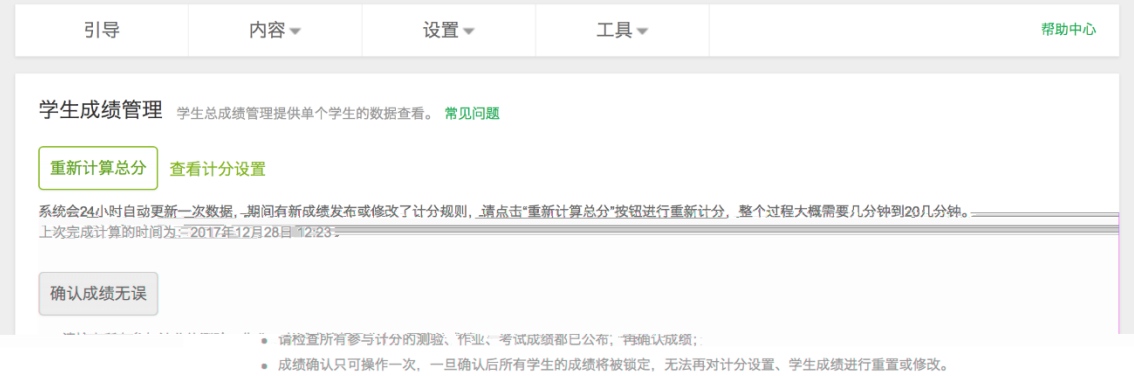

 $4.$ 

 $\frac{1}{\sqrt{N}}$ ,  $\frac{1}{\sqrt{N}}$ ,  $\frac{1}{\sqrt{N}}$ 

 $H =$ 

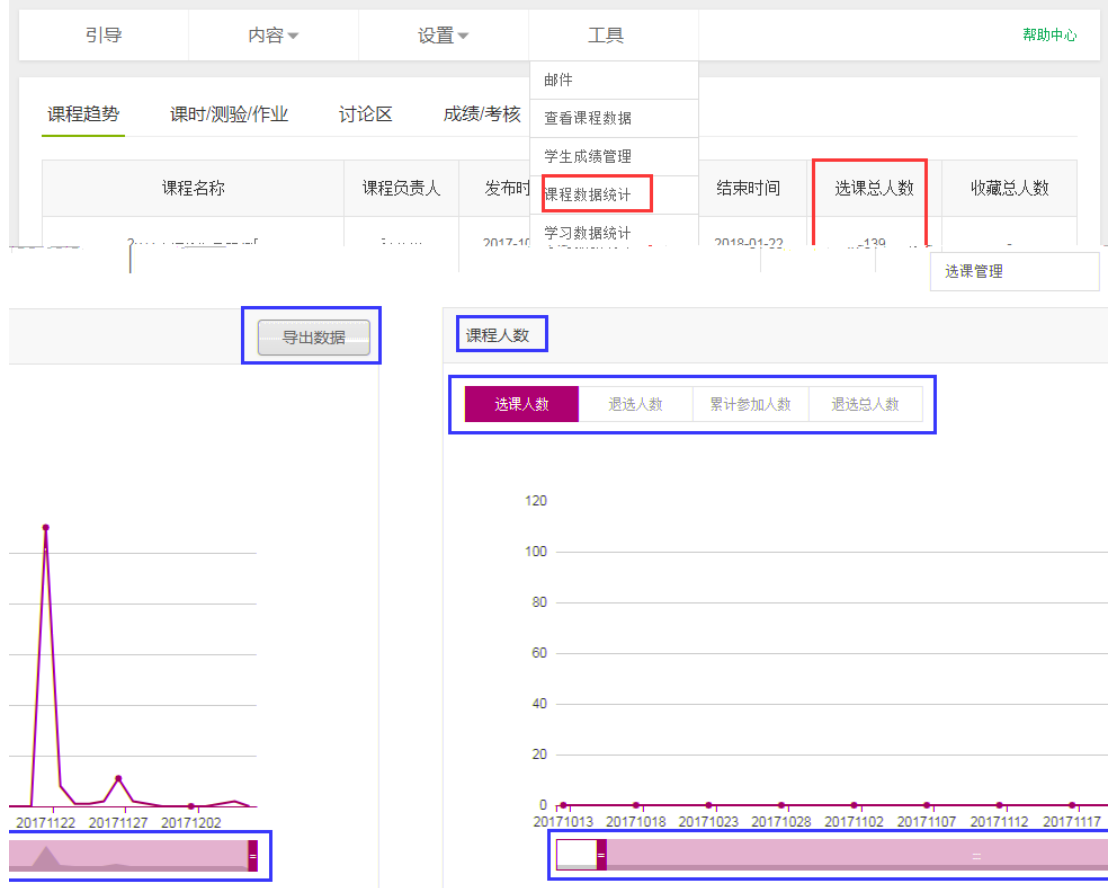

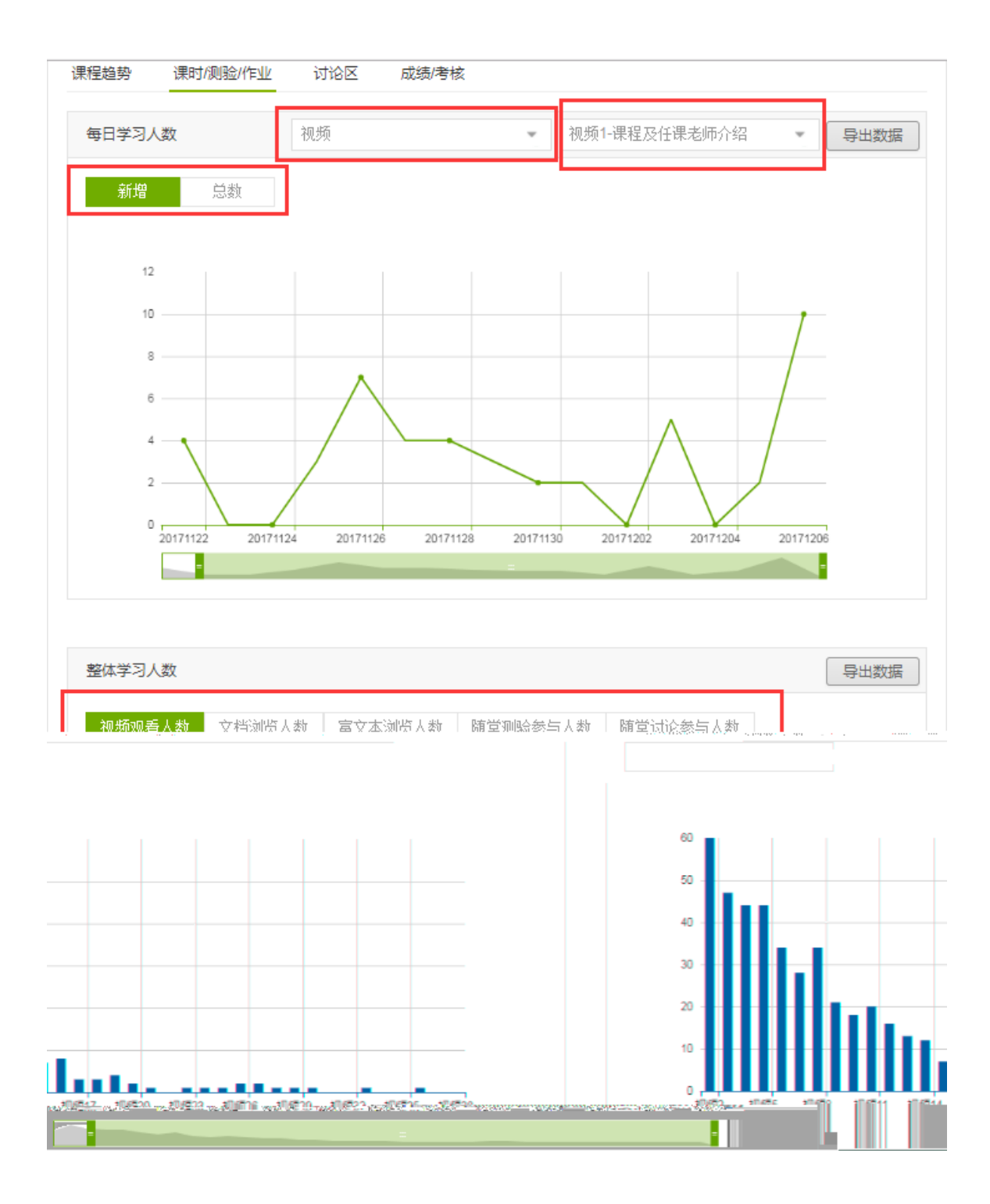

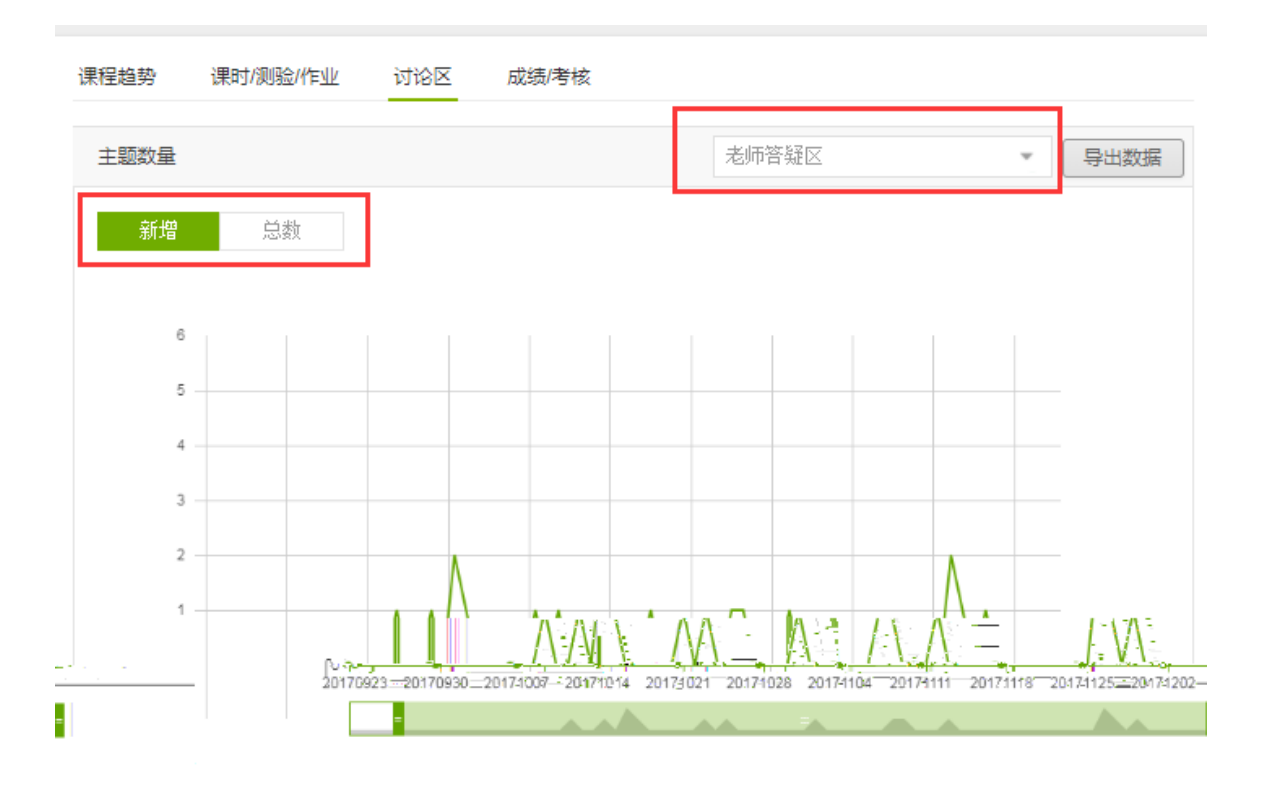

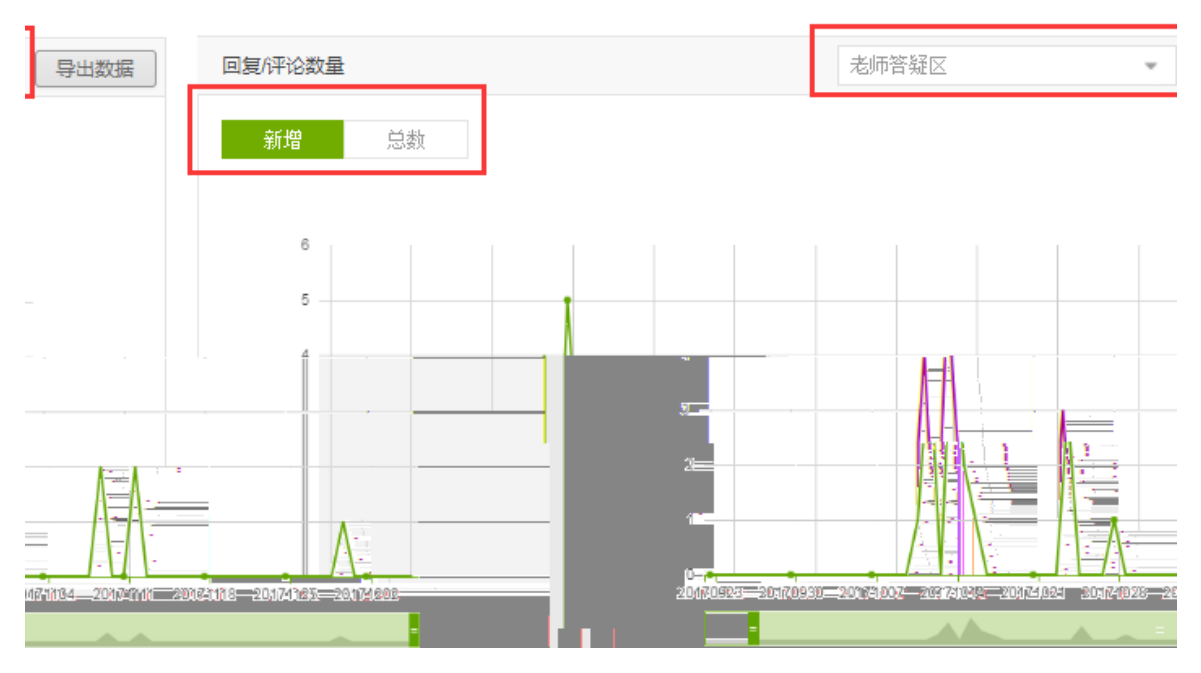

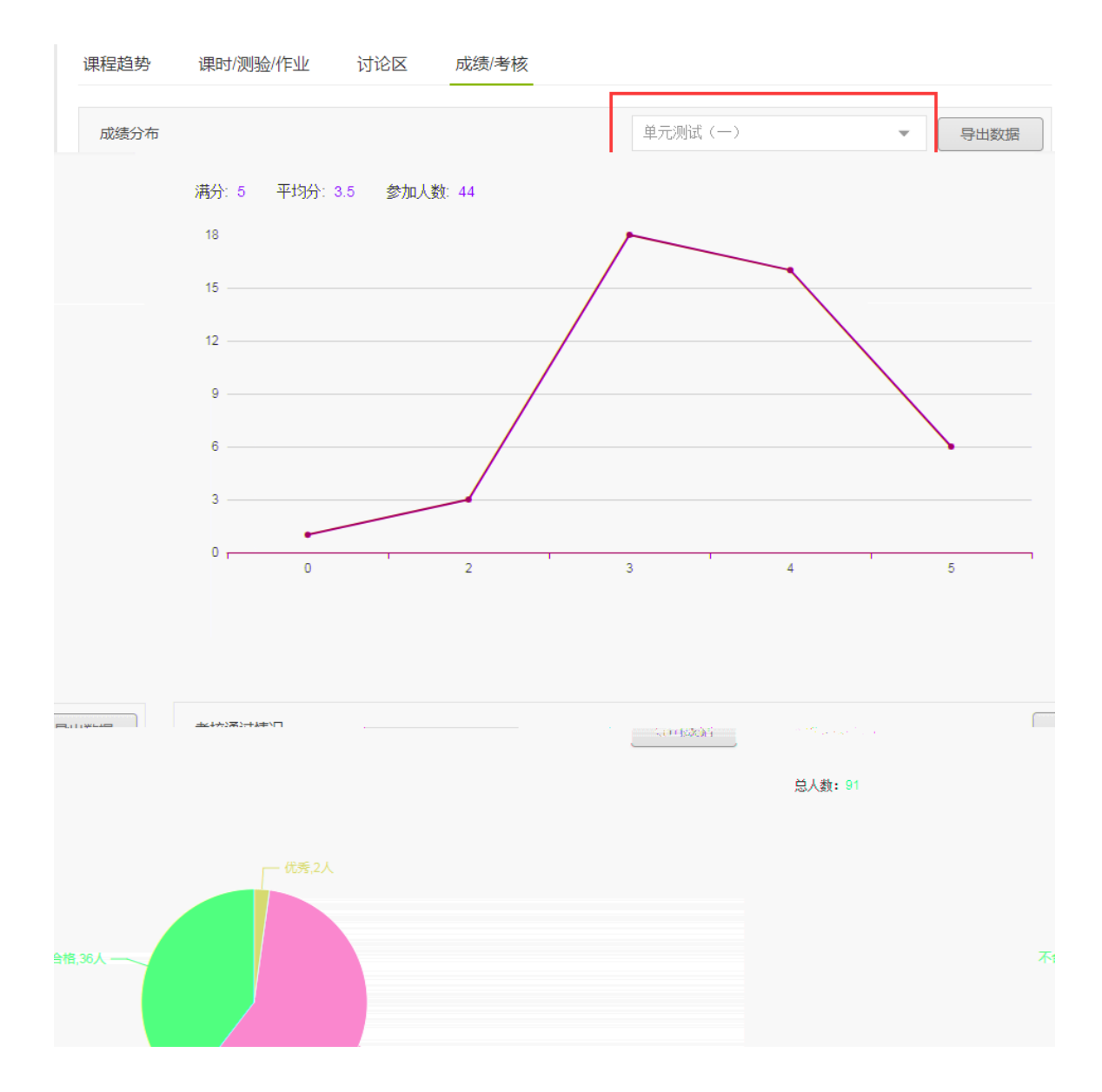

 $\overline{n}$  and  $\overline{n}$  and  $\overline{n}$ 

 $\overline{n}$ 

5. 学习数据统计

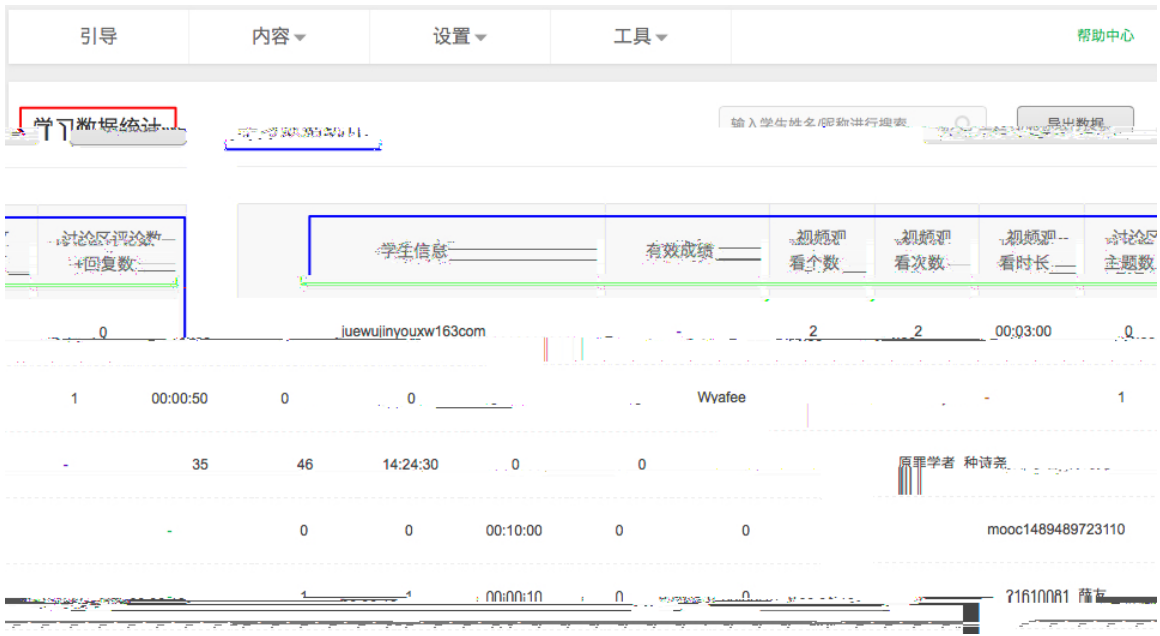

 $6.$ 

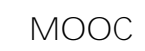

 $\overline{1}$ 

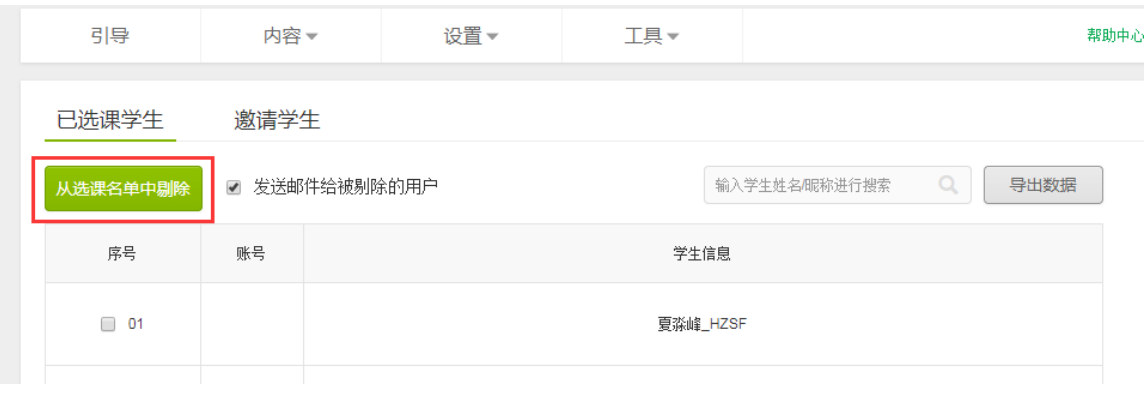

<span id="page-40-0"></span>

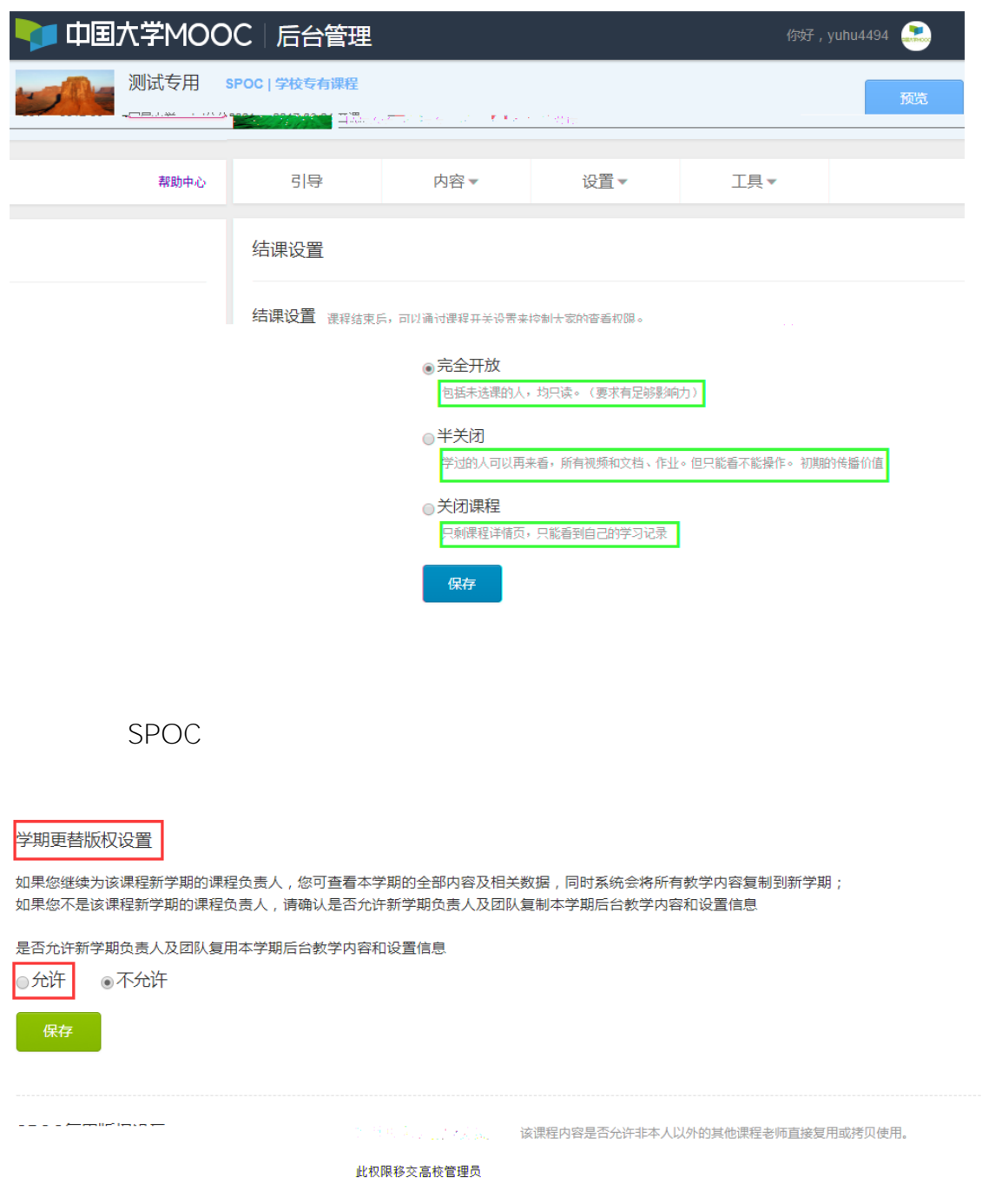

![](_page_42_Picture_10.jpeg)

![](_page_42_Picture_11.jpeg)

![](_page_43_Picture_24.jpeg)

容发布将无法更改复制源 "点击复制课程"进行拷贝 **课程介绍页发布以后**

**不能再进行拷贝行为**,**需要在课程介绍页发布前完成拷贝**

![](_page_45_Picture_22.jpeg)

<span id="page-45-1"></span><span id="page-45-0"></span> $2.1$ 

<span id="page-46-0"></span>![](_page_46_Figure_0.jpeg)

- <span id="page-46-1"></span> $2.3$
- $2.3.1$

"点击开始复制" 拷贝源课程内容。**课程介绍页发布以后 将不能再进行拷**

![](_page_47_Picture_24.jpeg)

![](_page_47_Picture_25.jpeg)

, where  $\ell$  is the contract of the central energy in the central energy in  $\ell$ 

 $\frac{1}{\sqrt{2}}$ 

#### 发布课程学习页

课程学习页是学生主要的学习场所,将在开课时间发布。开课时学习页必须有欢迎公告、评分标准、第一章节课件、课程讨论区

![](_page_48_Figure_2.jpeg)

![](_page_48_Picture_35.jpeg)

预览

 $2.3.2$ 

 $spoc$ 

会显示 图标,可以修改章节名称及发布时间。**注意 单元测验、作业的发布**

![](_page_49_Picture_65.jpeg)

SPOC

## $2.3.4$

![](_page_49_Picture_66.jpeg)

<span id="page-50-1"></span><span id="page-50-0"></span> $3.1.$ 

## <span id="page-50-2"></span> $3.2.$

![](_page_50_Picture_2.jpeg)

## <span id="page-50-3"></span> $3.3.$

# $3.3.1.$

#### $SPOC$

#### $SPOC$

 $R$ 

![](_page_51_Picture_37.jpeg)

件或是测验内容, **不需要单独发布**"课程学习页"内容,工具栏目下面的"查看

课程数据" "学生成绩管理" "课程数据统计" "学习数据统计" **也将不**

**看本 SPOC 课程的学生在源课程中的成绩。**如果同步 SPOC 课程没有自行添加课

![](_page_52_Picture_71.jpeg)

 $3.3.2.$ 

域外成绩导入

**下载导入模板** 

确认成绩无误

![](_page_52_Picture_72.jpeg)